20.3.02 K45e-u2- K 45 - U2,Eagle,česky, A31008-H4500-A2-0-2D19

Děkujeme Vám, že jste si vybrali nový mobilní telefon Siemens. Přejeme Vám s ním hodně radosti a úspěchů.

Udělejte si prosím čas a přečtěte si pozorně návod k použití. Tak se seznámíte se všemi funkcemi telefonu. Věnujte pozornost zvláště bezpečnostním pokynům.

 $U<sub>2</sub>$ 

 $\sim 1$ 

×

 $\top_1$ 

20.3.02 K45e- K 45 - Eagle česky, A31008-H4500-A2-0-2D19

**1**

 $\overline{\phantom{a}}$ 

# **Obsah**

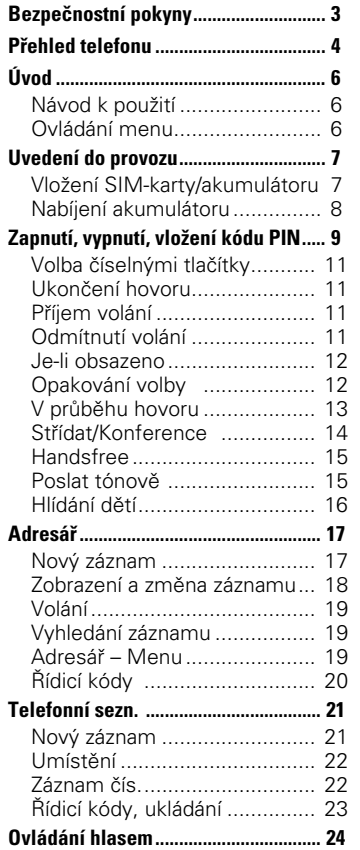

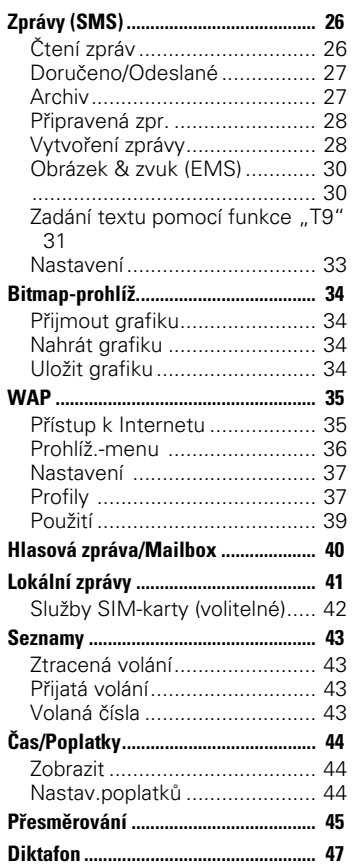

**Viz též rejstřík na konci této příručky**

 $\mathbf{I}$ 

**2**

 $^{-}$ <sub>1</sub>

20.3.02 K45e- K 45 - Eagle česky, A31008-H4500-A2-0-2D19

 $\mathbf{I}$ 

# **Obsah**

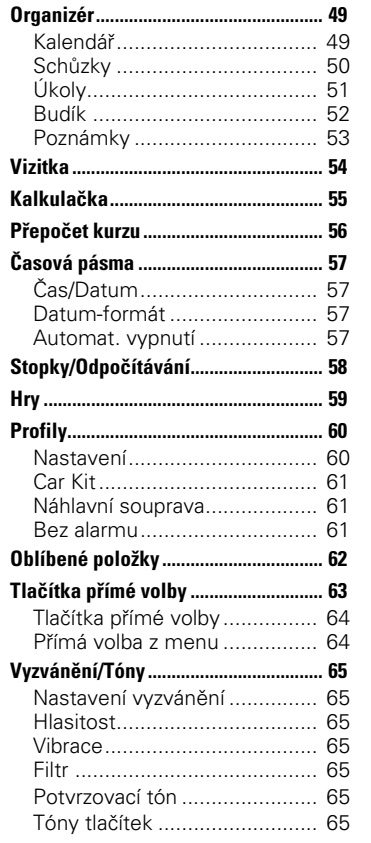

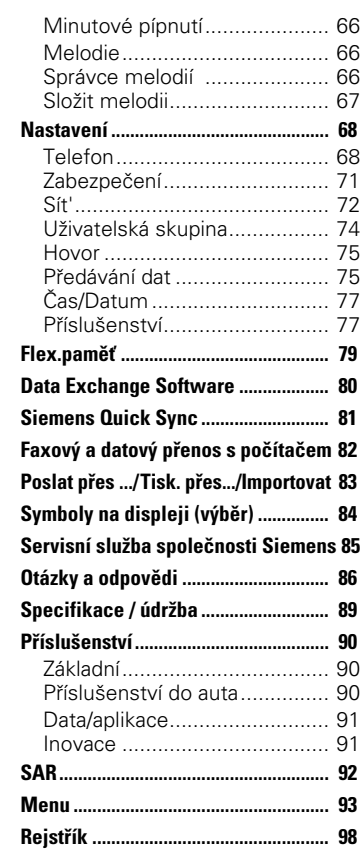

**Viz též rejstřík na konci této příručky**

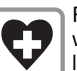

Přístroj nesmí být zapnutý v nemocnici, případně poblíž lékařských přístrojů, např. kardiostimulátorů či naslouchacích pomůcek. Telefon by mohl rušit funkci přístrojů.

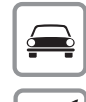

se sadou do auta (str. 90)! Na palubě letadla telefon

Během jízdy telefonujte pouze

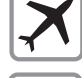

vypínejte. Zajistěte jej proti neúmyslnému zapnutí (str. 61).

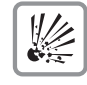

Nesmí se zapínat v blízkosti čerpacích stanic, chemických zařízení nebo v oblastech, kde jsou prováděny práce s trha-

vinami. Telefon by mohl rušit technická zařízení. Aktivované infračervené

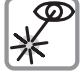

rozhraní (Produkt LED třídy 1 podle normy IEC 60825-1) nepozorujte optickými zvětšovacími přístroji.

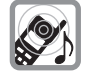

Vyzváněcí tón je reprodukován pomocí sluchátka. Abyste zamezili poškození sluchu, přijměte nejprve hovor a poté přiložte telefon k uchu.

SIM-kartu lze vyjmout. Pozor! Malé děti by ji mohly spolk-

nout.

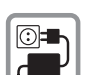

Napětí uvedené na síťovém konektoru nesmí být překročeno.

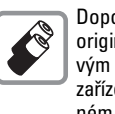

Doporučujeme používat pouze originální akumulátory (s nulovým obsahem rtuti) a nabíjecí zařízení firmy Siemens. V opačném případě nelze vyloučit závažné poškození zdraví a přístrojů.

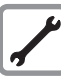

Telefon a akumulátor (s nulovým obsahem rtuti) v žádném případě neotevírejte. Jakákoliv změna na přístroji je nedovolená a vede ke ztrátě oprávnění přístroj používat.

#### **Dodržujte prosím následující pokyny:**

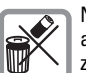

Nepoužitelné akumulátory a telefony likvidujte dle zákonných ustanovení.

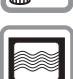

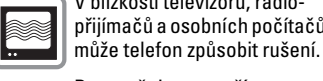

V blízkosti televizorů, radiopřijímačů a osobních počítačů

SIEMENS Original

Doporučujeme používat pouze originální příslušenství společnosti Siemens, aby se předešlo případným škodám a

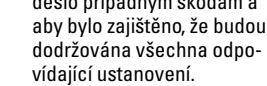

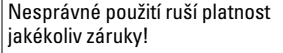

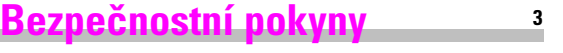

20.3.02 K45e-us-ger.fmK 45 - Eagle česky, A31008-H4500-A2-0-2D19 **Přehled telefonu 4 Sluchátko Integrovaná anténa Displej**  $\leftarrow$  a Intenzita přijímaného signálu / stav akumu-**[Provozovatel]** látoru. **01.04.2001 12:30** ¸ **Menu Ovládací tlačítko** (viz str. 5) Nezakrývejte zbytečně **Zadávací tlačítka** telefon nad krytem  $6<sup>def</sup>$ Číslice, písmena. akumulátoru. Kvalita  $\bigcirc$ příjmu by se snížila 6<sup>WXYZ</sup>  $\sqrt{8}$ hn (integrovaná anténa).  $\mathbb{G}$ **Mikrofon Tlačítka** D E • U příchozího volání: Vypnutí volacího tónu. • Během hovoru: **Tlačítko diktafonu** Nastavení hlasitosti. • V seznamech a v menu: **Dlouhé** stisknutí: Listování nahoru a dolů. Spuštění nahrávání. **Krátké** stisknutí: • V pohotovostním režimu: D Zobrazení aktuál-Přehrání záznamu. ního profilu. E **Dlouhé** stisknutí: Ovládání hlasem. **Infračervené rozhraní** (IrDA, např. pro komu-**Zdířka pro příslušenství** nikaci s PC/PDA) Přípoj pro nabíječku, náhlavní soupravu, atd.

 $\overline{\phantom{a}}$ 

## **Přehled tlačítek**

#### **Dialogová tlačítka**

Aktuální funkce těchto tlačítek se zobrazují na displeji v šedých polích jako text nebo symboly. V pohotovostním režimu jsou to přímé volby (tovární nastavení: ) ¸ nebo např. p (služby SIM karty) a "menu".

#### **Tlačítko volání** A

Volba zobrazeného čísla nebo jména, případně přijetí volání. V pohotovostním režimu se zobrazí čísla posledních volání.

## **Tlač. vyzvánění** \*

**V pohotovostním režimu**

Vypnutí/zapnutí všech tónů (kromě budíku)

**Dlouze** stiskněte. **Při psaní zpráv**  Výběr jazyka v T9.

abc/Abc/ABC/123: psaní VELKÝCH a malých písmen/čísel.

¸ **Menu**  $\overline{0}$ . 6. **Ovládací tlačítko**

• V pohotovostním režimu: V **Adresář** nebo **Telefonní seznam**

N Ovládání hlasem. C Menu.

Y Menu GPRS Info

• V seznamech a v menu:<br> $B$  Listování.

Listování.

Výběr funkce.

- $\mathsf{Y}$  V menu o úroveň zpět.
- SMS a kalendář:

- X Posun kurzoru.<br>B Listování.
	- Listování.

#### S **Tlačítko zap./vyp./ ukončení**

**5**

#### **Krátké stisknutí:**

Ukončení hovoru/aplikace a přepnutí do pohotovostního režimu. Při procházení menu návrat o jednu úroveň zpět.

### **Dlouhé stisknutí:**

Zapnutí/vypnutí telefonu (v pohotovostním režimu).

#### **Blokování tlačítek**

# **Dlouze** stiskněte. **§OK** Potvrďte (jen při

Zapnutí či vypnutí:<br>#**Dlouze** stisk vypínání).

### **Návod k použití**

V návodu jsou použity následující symboly:

**<sup>6</sup> Úvod**

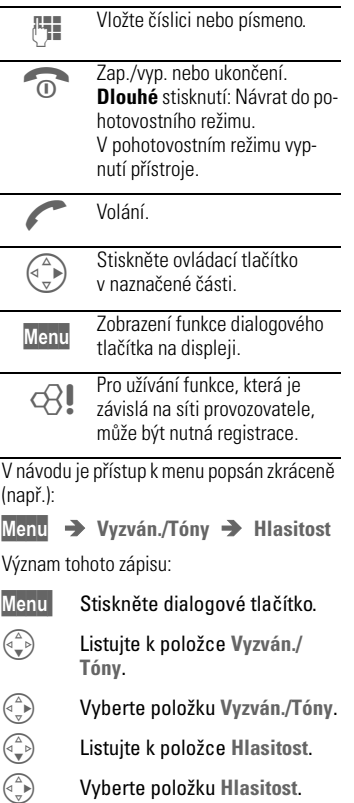

### **Ovládání menu**

Pomocí menu můžete ovládat jednotlivé funkce telefonu, služby sítě GSM, nebo provádět osobní nastavení.

#### **Hlavní menu**

V pohotovostním režimu můžete kdykoliv vstoupit do hlavního menu. Stiskněte:

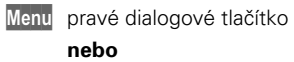

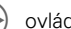

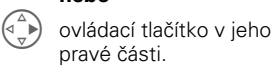

#### **Ovládání menu**

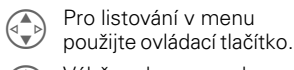

 $\begin{pmatrix} 2 \ 1 \end{pmatrix}$  Výběr submenu nebo funkce.

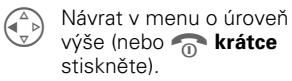

#### **Nabídka**

V ostatních případech, např. u otevřeného adresáře / telefonního seznamu, se zobrazí odpovídající nabídka: **Moûnosti** Stiskněte tlačítko.

**Původní formát s vhodnou úpravou**

## **Uvedení do provozu <sup>7</sup>**

### **Vložení SIM-karty/ akumulátoru**

÷

Od provozovatele sítě jste obdrželi SIM kartu, která obsahuje všechny důležité údaje týkající se připojení. Pokud má SIM karta formát kreditní karty, vylomte z ní menší část a odstraňte případné zbytky plastu.

• Stiskněte západku <sup>1</sup> a poté kryt sejměte <sup>2</sup>.

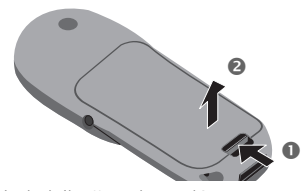

• Nadzdvihněte akumulátor za postranní vyhloubení <sup>6</sup>, pak jej vyklopte směrem nahoru a vyjměte.

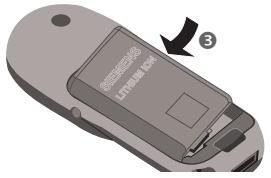

• Vložte SIM kartu do snímacího otvoru a lehkým tlakem ji zasuňte na doraz <sup>4</sup> (dbejte na správnou orientaci zkoseného rohu <sup>6</sup>, kontakty musí směřovat dolů).

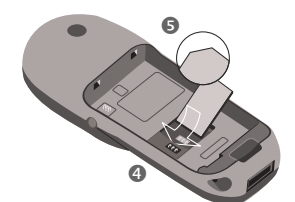

• Akumulátor vložte do telefonu shora @ a přitlačte jej @, až zapadne.

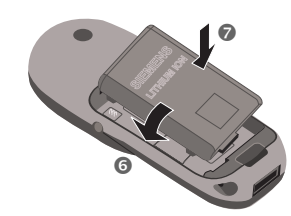

Nasaďte kryt, jak je znázorněno na obrázku ). Pak přitlačte, až zapadne na své místo <sup>O</sup>.

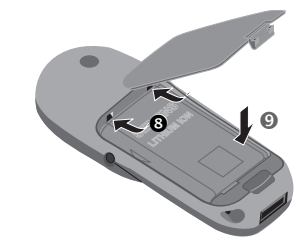

V tomto telefonu je podporováno použití SIM-karty s technologií 3 V. Starší typy SIM karet (5 V) nemůžete použít. V tomto případě se prosím obraťte na svého provozovatele sítě.

## **<sup>8</sup> Uvedení do provozu**

#### **Funkce telefonu bez vložené SIM karty**

Je-li telefon zapnut **bez** SIM karty: **Menu** Stiskněte dialogové

tlačítko.

Zobrazí se všechny funkce, které mohou být použity bez vložené SIM karty. Popis jednotlivých funkcí naleznete dále v této příručce.

> **SOS** Tísňové volání, SOS (str. 9).

### **Nabíjení akumulátoru**

Dodaný akumulátor není zcela nabitý, proto proveďte následující postup:

• Zasuňte nabíjecí kabel do telefonu a nabíječku zapojte do elektrické zásuvky (nabíjejte alespoň 2 hodiny)..

Pokud je akumulátor zcela úplně vybit, nezobrazí se na displeji prvních 5 až 10 min symbol nabíjení!

- •
- 

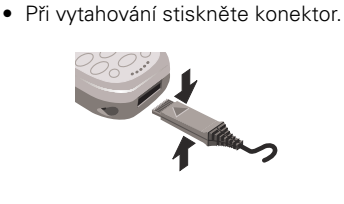

### **Nabíjení**

Indikace v horní části displeje:

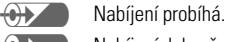

 $\overline{O}$ Nabíjení dokončeno.

Úplného nabití dosáhnete asi po 2 hodinách nabíjení. Nabíjení je možné pouze v teplotním rozmezí 5–40 °C (pokud se teplota liší o více než 5 °C, symbol nabíjení bliká).

Napětí uvedené na síťovém konektoru nesmí být překročeno.

#### **pohotovostní doba**

Plně nabitý akumulátor vydrží 60 až 300 hodin v pohotovostním režimu nebo 100 až 420 minut nepřetržitého hovoru. Tyto hodnoty jsou průměrné, závisí na způsobu, jakým telefon používáte (viz tabulka níže).

Zobrazení stavu akumulátoru:

Plně nabitý: (chemoral), částečně nabitý:  $\overline{\text{(b)}}$ , vybitý:  $\overline{\text{(c)}}$ .

Před úplným vybitím akumulátoru zazní varovný tón.

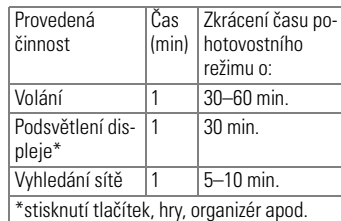

### **Zapnutí, vypnutí, vložení kódu PIN <sup>9</sup>**

### **Zapnutí/vypnutí**

Podržte tlačítko Zap./ vyp./ukončení.

#### **Vložení kódu PIN**

SIM karta může být chráněna 4- až 8místným kódem PIN.

Pomocí číselných tlačítek zadejte svůj kód PIN (na displeji se zobrazuje jako řetězec hvězdiček. Pokud uděláte chybu, stiskněte tlačítko **Smazat** 

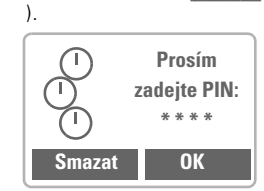

 **OK** Stisknutím pravého dialogového tlačítka potvrďte zadání.

Přihlášení k síti trvá několik sekund.

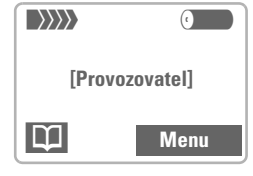

Jakmile se na displeji zobrazí název provozovatele sítě, je telefon v **pohotovostním režimu** a **připraven k použití**.

#### **Nastavení kontrastu**

Při **prvním** zapnutí můžete být vyzváni k nastavení kontrastu (str. 69).

#### **Tísňové volání (SOS)**

Stisknutím levého dialogového tlačítka  **SOS** můžete prostřednictvím libovolné sítě uskutečnit tísňové volání bez vlože-né SIM karty nebo kódu PIN. **Používejte pouze v případě nouze!**

#### **Chyba při zadání kódu PIN**

Vložíte-li třikrát po sobě nesprávný kód PIN, SIM karta bude zablokována (str. 88). Zapnutí a vypnutí zabezpečení kódem PIN

nebo změna kódu PIN viz str. 71.

#### **Problémy se SIM kartou**

Zobrazí-li se na displeji text "Prosím **vložte SIM kartu!"**, postupujte podle tabulky str. 86.

#### **Nastavení používání telefonního seznamu nebo adresáře □··· □···**

Můžete zvolit, zda bude standardně používán telefonní seznam na SIM kartě, nebo adresář v telefonu.

Telefonní seznam je možno zkopírovat ze SIM karty do adresáře telefonu. Tento postup prosím proveďte vždy až do konce. Po dobu jeho provádění nebudou přijímána příchozí volání. Postupujte podle pokynů na displeji.

Chcete-li záznamy SIM karty zkopírovat, vy-berte funkci **Kop.vöe do9** v menu telefonního seznamu (str. 21).

## **<sup>10</sup> Zapnutí, vypnutí / vložení kódu PIN**

#### **Kvalita spojení v síti**

#### $\langle \rangle \rangle \rangle$ Intenzita signálu.

 $\longrightarrow$   $\rangle$   $\rangle$   $\rangle$   $\rangle$ Slabý signál může snížit kvalitu hovoru nebo může způsobit jeho přerušování. Vyhledejte místo se silnějším signálem.

Nacházíte-li se mimo dosah své "domovské sítě", telefon automaticky vybere jinou síť GSM (str. 73).

#### **Služby SIM-karty**

 $\overline{\phantom{a}}$ 

**Fand** Symbol pro speciální použití SIM<br>
karty (str. 42), např. k bankovním operacím.

### **Bezpečnost v letadle**

Pokud jste deaktivovali kontrolu PIN, (str. 71), musíte při zapnutí přístroje potvrdit kontrolní dotaz.

Tím by mělo zamezit náhodnému zapnutí telefonu, např. po dobu, kdy se zdržujete v letadle.

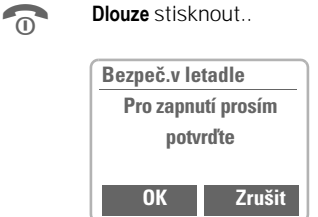

 **OK** Vyberte: Telefon se zapne.

 **Zrušit** Vyberte nebo nechte bez potvrzení: Procedura zapnutí telefonu byla přerušena; telefon se nezapne

**Volání <sup>11</sup>**

### **Volba číselnými tlačítky**

Telefon musí být zapnut (v pohotovostním režimu).

**Je zadejte volané číslo (vždy** včetně předvolby, případně včetně mezinárodního směrového kódu).

> **Smazat Krátkým** stisknutím tlačítka vymažete poslední znak, **dlouhým stisknutím** vymažete celé volané číslo.

º Telefonní číslo uložte do adresáře (str. 17)/ telefonního seznamu (str. 21).

Stiskněte tlačítko. Proběhne volba zobrazeného telefonního čísla.

#### **Mezinárodní směrové číslo**

Ve vašem telefonu je uloženo mnoho mezinárodních směrových čísel:

0**Dlouze** stiskněte, až se objeví symbol "+". Tím nahradíte počáteční nuly u mezinárodního směrového čísla.

 **+Seznam** Stiskněte tlačítko.

Zvolte požadovanou zemi. Její mezinárodní směrové číslo se objeví na displeji. Doplňte meziměstské směrové číslo (v mnoha zemích bez úvodní číslice 0) a stiskněte tlačítko volání.

### **Ukončení hovoru**

Stiskněte **krátce** tlačítko<br>**1.** ukončení Hovor se ukončení. Hovor se ukončí.

Stiskněte toto tlačítko i v případě, že váš partner zavěsil jako první.

#### **Příjem volání**

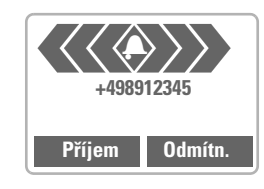

Telefon musí být zapnut (v pohotovostním režimu).

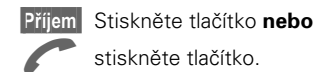

Příchozí volání můžete přijmout stisknutím libovolného tlačítka (str. 69).

### **Odmítnutí volání**

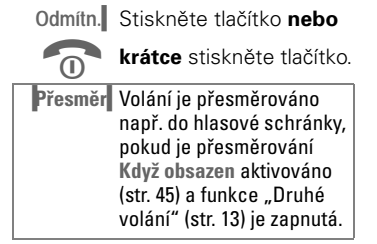

## **<sup>12</sup> Volání**

### **Je-li obsazeno**

Pokud je volaná linka obsazena nebo je číslo nedostupné kvůli problémům se sítí, máte v závislosti na provozovateli sítě k dispozici tyto funkce:

#### **Buď**

#### **Automatická Opakování volby**

 **AutOpak** Stiskněte tlačítko. Telefonní číslo se bude volit automaticky po dobu 15 minut s rostoucími intervaly. V této době nelze volit jiné telefonní číslo. Ukončení automatické volby:

#### **C** Stiskněte tlačítko ukončení.

**nebo**

#### **Zpětné volání**

 **ZpětnÈ vol·nÌ** Stiskněte tlačítko. Telefon zazvoní, jakmile se obsazené spojení uvolní. Tlačítkem volání vyberte telefonní číslo.

⊲?!

#### **Připomenutí**

 **Upozor.** Stiskněte tlačítko. Po 15 minutách se ozve tón, který vám připomene, že máte znovu volit zobrazené číslo.

Každé další volání tuto funkci ukončí.

### **Opakování volby**

**Volba naposledy** volaného telefonního čísla:

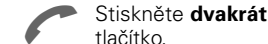

Volba dříve volaných telefonních

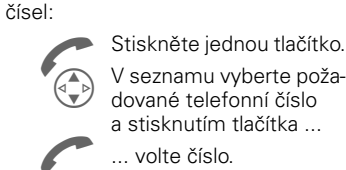

... volte číslo.

**Možnosti** Seznamy volání (str. 43). º Telefonní číslo uložte do adresáře (str. 17)/ telefonního seznamu (str. 21). Můžete volat zpět na telefonní čísla při-

jatých, zvolených a promeškaných volání (str. 43).

Příchozí volání má přednost před jiným používáním telefonu.

Funkce použitelné během hovoru (str. 13). Vypnutí vyzvánění pro aktuální volání (nelze použít, je-li aktivní funkce "jedním tlačítkem" str. 69):

\* **Dlouze** stiskněte.

Informace o volání se zobrazí na displeji. Volající slyší vyzváněcí tón.

## **Volání <sup>13</sup>**

⊲२!

### **V průběhu hovoru**

#### **Druhé volání**

Pro tuto službu může být nutná registrace u provozovatele sítě a nastavení telefonu (str. 75).

Obdržíte-li během hovoru další volání, zazní zvláštní upozorňovací tón. Máte tři možnosti, jak reagovat:

#### **Střídat**

 **StřÌdat** Přijmete nové volání a aktuální hovor bude čekat.

> Oba hovory je možné podle potřeby střídat stisknutím tlačítka **StřÌdat**

### **Odmítnutí**

 **OdmÌtn.** Odmítnete příchozí volání. Volající uslyší tón obsazené linky

#### **nebo**

.

 **Přesměr** pokud je nastaveno, dojde k přesměrování např. do hlasové schránky (str. 45).

#### **Ukončení aktuálního hovoru**

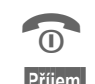

Stisknutím tlačítka ukon-<br>O číte probíhající hovor číte probíhající hovor.  **PřÌjem** Přijmete nový hovor.

### **Hlasitost – nastavení**

 $\left( \widehat{+}\right)$   $\left( \widehat{-}\right)$  Pomocí bočních tlačítek **na levé straně** telefonu můžete nastavit hlasitost poslechu.

Pokud používáte sadu do auta, neovlivní nastavení hlasitosti ve sluchátkách obvyklé nastavení na telefonu.

#### **Diktafon**

Uložený záznam přehrajete **krátkým** stisknutím bočního tlačítka na **pravé** straně telefonu (záznam uslyší i váš partner).

**Dlouhým** stisknutím bočního tlačítka na **pravé** straně telefonu zapnete nahrávání hovoru (str. 47).

Použití této funkce může podléhat omezením ze zákona, zvláště pak trestněprávním předpisům. Informujte předem partnera, že si chcete hovor zaznamenat, a se záznamem zacházejte důvěrně. Tuto funkci můžete použít pouze se souhlasem partnera.

#### **Zápisník na telefonní čísla**

Během hovoru můžete pomocí tlačítek zadávat telefonní číslo. Toto zadávání slyší Váš partner. Po ukončení spojení můžete číslo uložit či na ně zavolat.

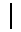

# **<sup>14</sup> Volání**

#### **Střídat/Konference** ⊲3‼

Provozovatel sítě nemusí podporovat všechny popsané funkce.

V průběhu hovoru můžete zavolat dalšímu partnerovi.

Oba hovory je možné podle potřeby střídat nebo můžete spojit všechny účastníky do konferenčního hovoru.

V průběhu hovoru vysvětlete partnerovi svůj úmysl a poté:

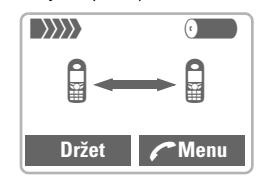

**Držet** Aktuální hovor bude čekat.

Nyní si vyberte nové telefonní číslo. Pokud je spojení navázáno, máte následující možnosti:

#### **Střídat**

 **StřÌdat** Oba hovory je možné podle potřeby střídat.

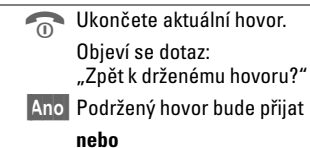

 **Ne** podržený hovor bude ukončen.

#### **Konference**

;**Menu** Otevřete menu volání a vyberte položku **Konference**.

Držený hovor bude podržen (připojit lze max. pět účastníků). Ukončení:

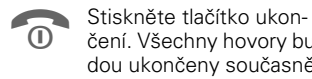

čení. Všechny hovory budou ukončeny současně.

### **Předání volání**

;**Menu** Otevřete menu volání a vyberte položku **Předání volání**.  $\triangleleft$ 

Původní hovor bude spojen s druhým hovorem. Tím jsou pro vás oba hovory ukončeny. Tuto službu nemusí podporovat všichni provozovatelé sítě.

## **Volání <sup>15</sup>**

### **Menu hovoru**

Následující funkce lze použít pouze během hovoru:

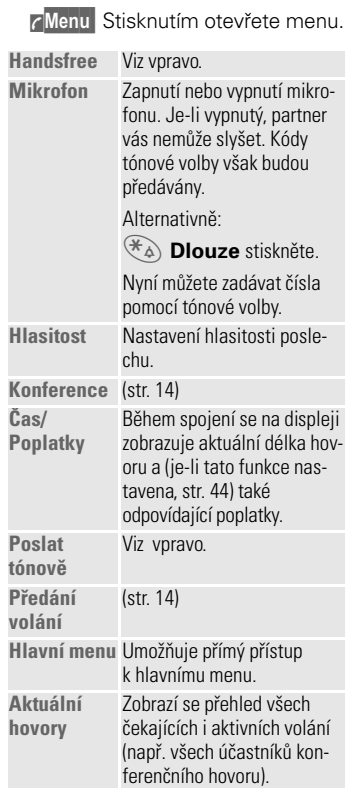

### **Handsfree**

Zapnutí a vypnutí telefonu pomocí menu volání – viz vlevo.

Během hovoru můžete telefon odložit. Reprodukce hovoru se pak uskutečňuje pomocí reproduktoru.

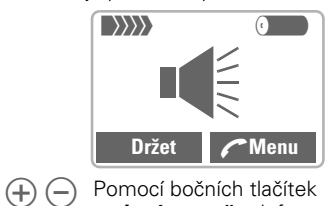

**na levé straně** telefonu můžete nastavit hlasitost poslechu. Aby nedošlo k poškození sluchu,

musíte před opětovným přilože-ním telefonu k uchu funkci **Handsfree**  $\bullet$ bezpodmínečně vypnout!

### **Poslat tónově**

Zapnutí telefonu pomocí menu volání – viz vlevo.

Např. řídicí kódy (číslice tónové volby) k dálkovému ovládání záznamníku můžete zadat během aktuálního spojení. Takto zadané číslice budou přeneseny přímo jako řídicí kódy tónové volby (DTMF).

Lze také vyvolat řídicí tóny (DTMF), které jsou uložené v adresáři (str. 17) / telefonním seznamu (str. 21).

**<sup>16</sup> Volání**

### **Hlídání dětí**

Po aktivaci této funkce bude možné **dlouhým** stisknutím levého dialogového tlačítka volit **jediné** předem zadané telefonní číslo.

#### **Zapnutí**

 **Menu** ! **Nastavení** ! **Zabezpečení** ! **Hlídání dětí**

 **Vybrat** Stiskněte tlačítko.

**Zadejte kód telefonu (viz** pokyn níže).  **OK** Potvrďte zadání.

 **Změnit** Stiskněte tlačítko.

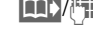

**DI** (str. 17) / telefonního seznamu (str. 21), nebo je (se jménem) zadejte. Nyní je hlídání dětí aktivováno.

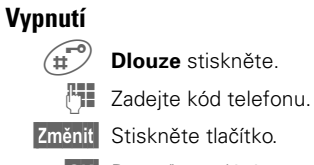

 **OK** Potvrďte zadání.

#### **Kód přístroje**

Při první aktivaci některé zabezpečené funkce, např. **Hlídání dětí** musíte definovat a zadat Kód přístroje (4- až 8místný). **Kód si musíte dobře zapamatovat!**  Platí pak i pro jiné funkce, můžete jej však kdykoliv změnit (str. 71).

## **Adresář <sup>17</sup>**

Do adresáře můžete uložit až 500 záznamů s max. třemi telefonními čísly a s dalšími údaji o adrese. Tyto záznamy budou v adresáři vedeny odděleně od telefonního seznamu. Záznamy je však možné mezi adresářem a telefonním seznamem přenášet.

### **Nový záznam**

 **Menu** ! **Kancelář** ! **Adresář nebo** je-li adresář nastaven jako standardní (str. 9):  $\begin{pmatrix} 2 \ 1 \end{pmatrix}$  Otevřete adresář (v po-<br>
hotovostním režimu) hotovostním režimu).

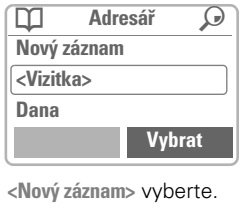

@ **Uložit**

**Zadejte jméno nebo** příjmení a telefonní číslo

ß**Abc** Adresář **Příjmení | Jméno:**

 $\begin{pmatrix} 1 & 1 \\ 1 & 2 \end{pmatrix}$  Postupně vyplňte další pole záznamu:

(str. 18).

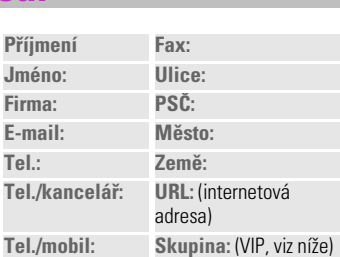

 **Uloûit** Uložte záznam.

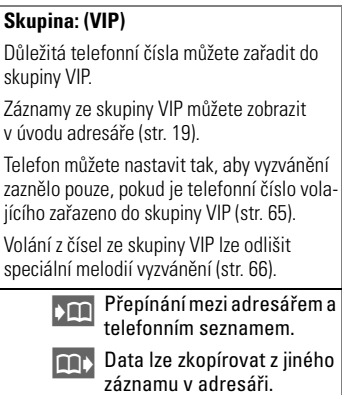

 $\left(\begin{matrix} \triangle \\ \heartsuit \end{matrix}\right)$ 

 $\overline{\phantom{0}}$ 

#### **<sup>18</sup> Adresář Telefonní číslo** Telefonní čísla zadávejte vždy včetně předvolby, případně včetně mezinárodního směrového kódu (str. 11). **Zadání textu** Opakovaně tiskněte tlačítka s čísly, dokud se neobjeví požadovaný znak. Odpovídající znaky se zobrazují na displeji. Po krátké prodlevě se kurzor přesune na další pozici. 2 Jedním **krátkým** stiskem napíšete písmeno A, dvojím stiskem B atd. První písmeno každého jména se automaticky napíše velké. **Ä,ä/1-9** Písmena s přehláskou a číslice se objeví za příslušnými písmeny.  **Smazat** Krátkým stisknutím smažete znak před kurzorem, dlouhým stisknutím celé jméno.  $\begin{pmatrix} \triangle \\ \triangle \end{pmatrix}$  Posun kurzoru.  $\widetilde{\mathcal{H}_{\varphi}}$  Přepínání mezi psaním VELKÝCH a malých písmen.  $\widehat{H}$  T9 zapnout/vypnout..  $\widehat{(0+)}$  Stisknutím napíšete znaky: **. , ? ! 0 + - :**  (100) Stisknutím vložíte mezeru. **Zvláštní znaky &, @, ...** Zvláštní znaky viz str. 31. **Zobrazení a změna záznamu** K záznamům adresáře se přistupuje přes seznam adres.  $\begin{pmatrix} \begin{smallmatrix} \Delta \\ \downarrow \end{smallmatrix} \\ \begin{smallmatrix} \downarrow \end{smallmatrix} \\ \end{pmatrix}$  Otevřete adresář (v pohotovostním režimu).  $\begin{pmatrix} 1 \\ 1 \end{pmatrix}$  Zvolte požadovaný záznam.  $\check{\text{C}}$ **ist** Zobrazte jej.  **Změnit** Záznam se zobrazí a bude možné jej změnit. **Jesus** Proveďte požadované změny.  **OK** Uložte záznam. **Pravé dialogové tlačítko** Při procházení řádek při čtení záznamu se mění význam pravého dialogového tlačítka podle typu údaje: Telefonní, faxové číslo: **Vol.hlas.**  (str. 24) URL: **Spojit** (str. 35) Stisknutím dialogového tlačítka aktivujete příslušnou aplikaci. ¹ **Adresář Příjmení Hovorka Jméno: Změnit**

**Adresář <sup>19</sup>**

### **Volání**

 $\begin{pmatrix} 2 \ \hline \sqrt{2} \ \end{pmatrix}$  Otevřete adresář (v po-<br>
hotovostním režimu) hotovostním režimu). J/BVyberte jméno zadáním počátečního písmene a/nebo listováním.

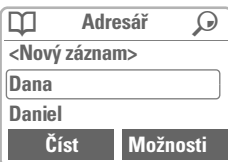

**A Stiskněte tlačítko. Ozna**čený záznam bude vybrán.

Je-li v záznamu adresáře uloženo více telefonních čísel, zobrazí se jejich seznam.

**C** Vyberte požadované<br>telefonní číslo. Stiskněte tlačítko.

### **Vyhledání záznamu**

Rozsáhlé adresáře lze rychle prohledávat. Stačí otevřít adresář a napsat počáteční písmeno požadovaného jména.

Zobrazí se první položka začínající zadaným písmenem.

V pravé horní části displeje vedle symbolu lupy se zobrazí vyhledávané písmeno.

### **Adresář – Menu**

Podle aktuální situace jsou k dispozici následuíjící funkce:

 **Moûnosti** Otevřete menu.

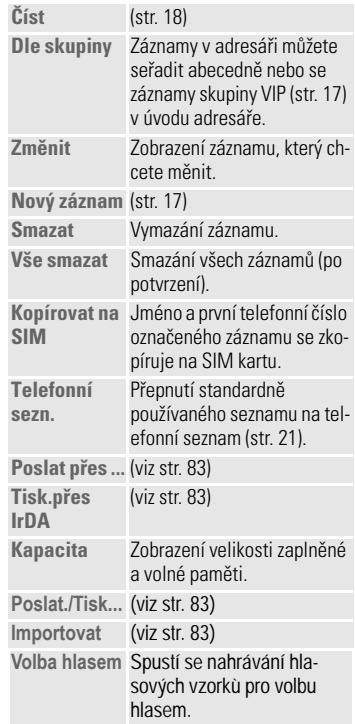

### **Řídicí kódy**

Do adresáře můžete jako běžný záznam uložit např. telefonní číslo **a** řídicí kód (tóny DTMF), např. pro dálkové ovládání záznamníku.

<sup>IL</sup> Zadejte telefonní číslo.

**<sup>20</sup> Adresář**

 $\overline{0+}$  Držte tlačítko, dokud se na displeji neobjeví znak "+" (tak vytvoříte pauzu nutnou pro zřízení spojení).

**Jesus** Zadejte řídicí kód (číslice).

 $\widehat{0+)}$  V případě potřeby zadejte další pauzy o délce 3 s pro spolehlivé zpracování číslic u příjemce.

**DE Stiskněte pro kopírování** do adresáře a popřípadě přidejte jméno.

 **OK** Stiskněte tlačítko.

Jako telefonní číslo můžete také uložit pouze DTMF tóny (číslice) a odeslat je během hovoru (str. 15).

#### **Doplnění neúplných čísel**

Pomocí externího programu pro PC, např.<br>Outlook®, můžete části telefonních čísel nahradit znakem "?" a neúplná čísla uložit do adresáře (např. koncová čísla linek ve firmě s automatickou pobočkovou ústřednou).

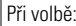

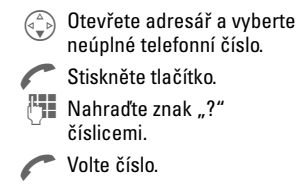

**Synchronizace s programem Outlook®**

Adresář můžete synchronizovat s databází<br>programu Outlook® pomocí softwaru Siemens QuickSync (str. 81).

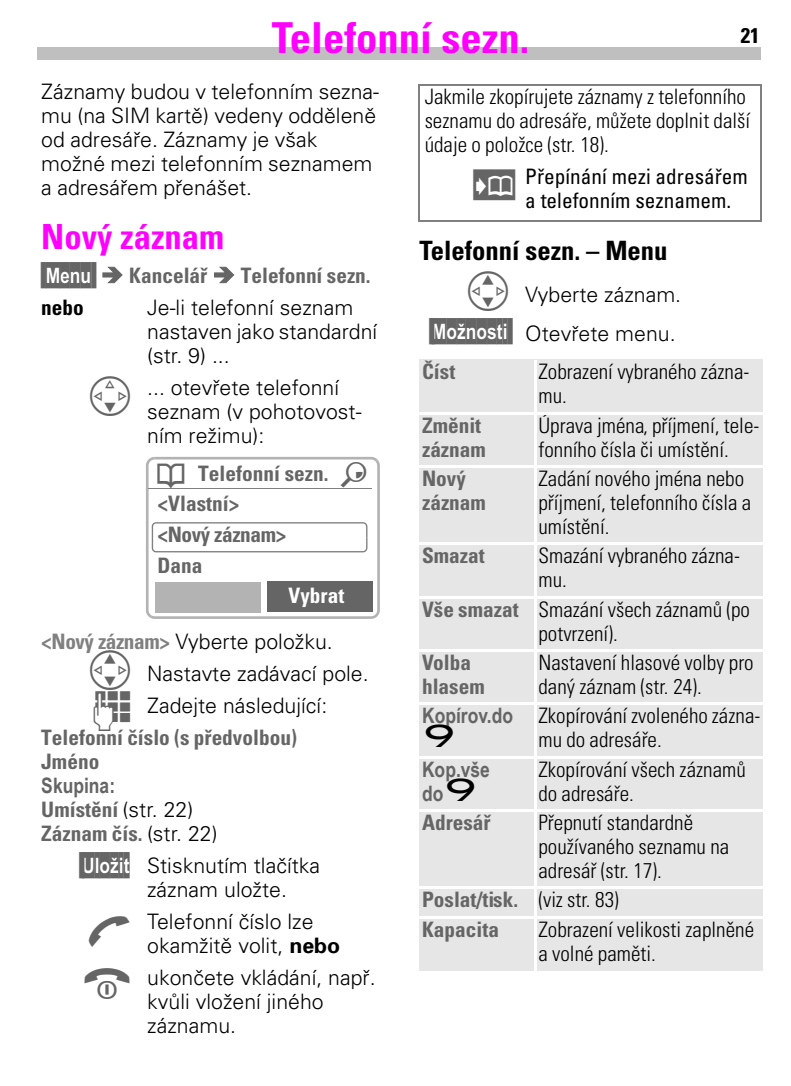

## **<sup>22</sup> Telefonní sezn.**

### **Umístění**

V otevřeném seznamu postupujete takto:

 $\begin{pmatrix} 4 \\ 8 \end{pmatrix}$  Vyberte záznam.

 **Moûnosti** Otevřete menu a **Změnit záznam** zvolte položku.

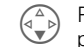

 $\begin{pmatrix} 1 \\ 1 \end{pmatrix}$  Přejdete až k zadávacímu poli **Umístění**.

Záznam z telefonního seznamu lze přesunout na jiné místo v paměti:

#### **SIM karta (standardní)** I

Záznamy, které jsou uloženy na SIM kartě, můžete použít i u jiného telefonu GSM.

#### **Telefon (Paměť telefonu)** [

Pokud je vyčerpána kapacita na SIM kartě, ukládají se záznamy adresáře/ telefonního seznamu do paměti telefonu.

#### **Chráněno SIM** ,

Při použití speciální SIM-karty může být volba omezena pouze na telefonní čísla, která jsou na této kartě "pevně" zadaná. Pro zpracování je vyžadován kód PIN 2 (str. 71).

#### **Telefon (paměť přístroje)** [

Do paměti telefonu budou ukládány záznamy telefonního seznamu / adresáře, pokud

- jsou opatřeny rozpoznáváním hlasu,
- je kapacita SIM karty vyčerpána.

### **Záznam čís.**

Při vložení nového záznamu do seznamu je každému telefonnímu číslu automaticky přiřazeno zadávací číslo. Záznamy lze vybírat i pomocí tohoto čísla.

#### **Volání**

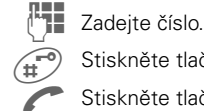

(#) Stiskněte tlačítko. Stiskněte tlačítko.

#### **Změnit**

V otevřeném seznamu postupujete takto:

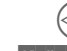

 $(\overline{\mathbb{Q}})$  Vyberte záznam.

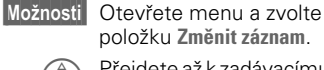

položku **Změnit záznam**.

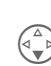

 $\begin{pmatrix} \overline{a} \\ \overline{v} \end{pmatrix}$  Přejdete až k zadávacímu poli "Záznam".

**Je zadejte nové číslo**<br>De základní težítl a stisknutím tlačítka **Uloûit** je potvrďte.

Pokud už bylo číslo zaznamenáno, zobrazí se upozornění. Můžete přepisovat stará čísla a měnit jejich umístění.

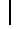

# **Telefonní sezn. <sup>23</sup>**

### **Řídicí kódy, ukládání**

Do telefonního seznamu můžete jako běžný záznam uložit např. telefonní číslo **a** řídicí kód (tóny DTMF) pro dálkové ovládání záznamníku.

J Zadejte telefonní číslo.

<sup>0+</sup> Držte tlačítko, dokud se na displeji neobjeví znak "+" (tak vytvoříte pauzu nutnou pro zřízení spojení).

**Je Zadejte řídicí kód**<br>(číslice) (číslice).

 $\widehat{(0+)}$  V případě potřeby zadejte další pauzy o délce 3 s pro spolehlivé zpracování číslic u příjemce.

º Stiskněte pro kopírování do adresáře a popřípadě přidejte jméno.

 **OK** Stiskněte tlačítko.

Můžete také uložit řídicí kódy (číslice) bez telefonního čísla a odeslat je během hovoru (str. 15).

#### **Servisní čísla**

Zde jsou uložena telefonní čísla vložená provozovatelem sítě. Umožňují přístup k místním nebo národním informačním a servisním službám provozovatele.

#### **Zabezpečená tel. čísla**

Uvědomte si prosím, že použití vašeho telefonního seznamu může být blokováno (obvykle při některých typech využití v rámci firmy). V takovém případě mohou být neúplná telefonní čísla označena znakem "?". Tato čísla můžete před volbou doplnit.

### **<sup>24</sup> Ovládání hlasem**

Vyslovením jména můžete zvolit nebo spustit až 20 telefonních čísel nebo funkcí. Záznamy volby hlasem se ukládají v telefonu (nikoliv na SIM kartě!).

### **Záznam**

#### **Volba hlasem – čísla**

**Menu → Kancelář** → **Ovládání hlasem** ! **Volba hlasem**

Zobrazí se seznam záznamů. V seznamu vyberte položku...

**Nový záznam** ... potom

**Je zadejte jméno a číslo nebo**

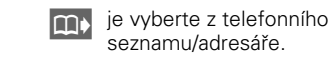

seznamu/adresáře.  **Uloûit** Potvrďte.

 **Spustit** Spusťte nahrávání.

Zazní krátký signál. Nyní vyslovte jméno a po výzvě je **zopakujte**. Zazněním signálu se potvrdí nahrávka a zobrazí se všechny záznamy.

#### **Ovládání hlasem – funkce**

**Menu → Kancelář** → **Ovládání hlasem** ! **Ovládání hlasem**

Zobrazí se seznam s 20 možnými funkcemi

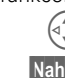

 $\begin{pmatrix} 1 & 1 \\ 1 & 1 \end{pmatrix}$  Vyberte funkci. **Nahrát** Stiskněte tlačítko.

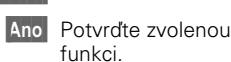

 **Spustit** Spusťte nahrávání.

Zazní krátký signál. Vyslovte vhodný příkaz pro zvolenou funkci a po výzvě jej **zopakujte**.

#### **Použití**

N Stiskněte **dlouze** tlačítko. Aktivujete tak Ovládání hlasem (v pohotovostním režimu).

Nyní vyslovte jméno nebo název funkce. Proběhne volba telefonního čísla nebo se spustí funkce.

Ovládání hlasem můžete spustit také dlouhým stiskem levého dolního bočního tlačítka.

Pozor! Příliš hlučné okolní prostředí může ovlivnit rozpoznatelnost příkazů..

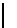

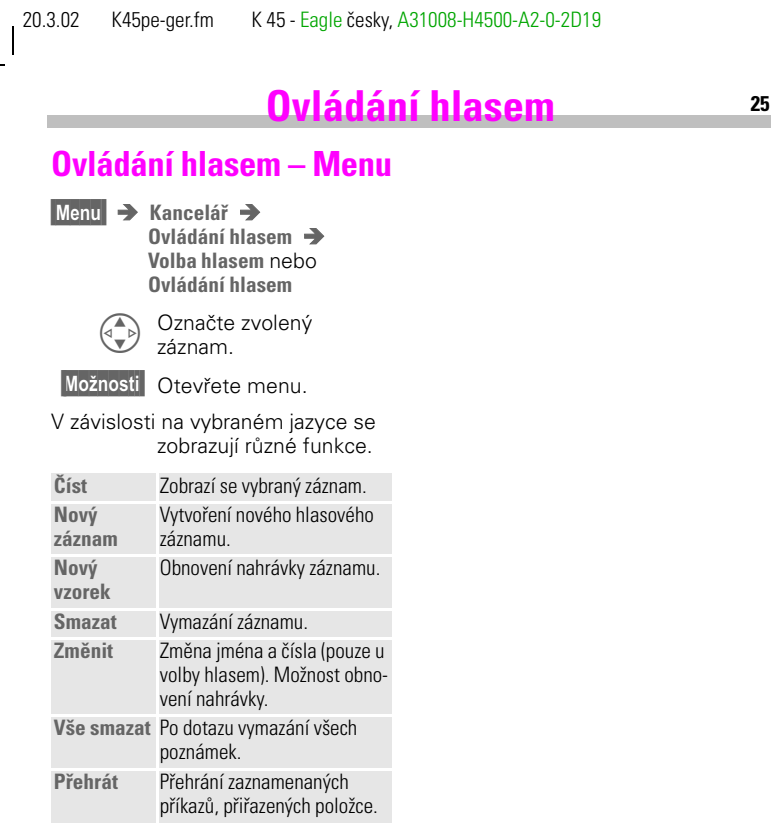

 $^{-}$ 

 $\|$ 

Ξ

### **<sup>26</sup> Zprávy (SMS)**

Telefon lze použít též k přijímání a odesílání dlouhých textových zpráv (o max. délce 760 znaků plus obrázky a tóny) (viz str. 30).

Někteří provozovatelé sítě umožňují přenášet rovněž zprávy elektronické pošty a faxy jako zprávy SMS (v případě potřeby změňte nastavení, str. 33).

### **Čtení zpráv**

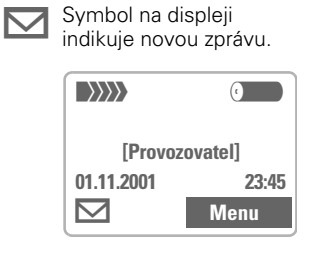

Pro přečtení zprávy stiskněte tlačítko pod symbolem dopisu.

Datum/čas Tel. číslo/ jméno odesilatele Text zprávy

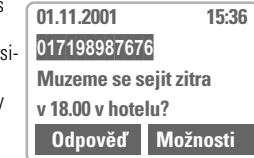

Ve zprávě můžete listovat (v závislosti na délce textu)

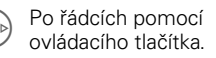

 $\bigoplus$  Po stránkách pomocí bočních tlačítek.

 **Odpověď** Menu odpovědí, viz níže.  **Moûnosti** Menu příchozích/ odchozích zpráv (str. 27).

→ <del></del> Na konci zprávy se zobrazí symbol funkce archivu. Pomocí této funkce můžete zprávu uložit do archivu (str. 27).

#### **Menu odpovědí**

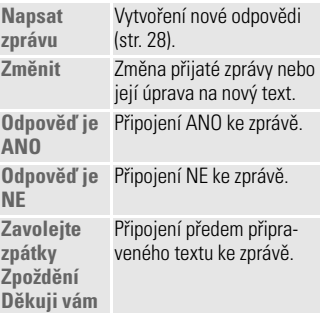

Jakmile zprávu upravíte v editoru, můžete ji uložit nebo odeslat pomocí menu **Moûnosti** .

**DIK** Pokud bliká symbol zprávy, je paměť plná. Nemůžete přijímat **žádné** další zprávy. Nepotřebné zprávy vymažte nebo archivujte (str. 27).

Čísla, která jsou ve zprávě zobrazena inverzně, je možné uložit do adresáře / telefonního seznamu (str. 17) nebo pou-žít jako adresu v odpovědi na zprávu.

## **Doručeno/Odeslané**

 **Menu** ! **Zprávy** ! **Doručeno/ Odeslané** ! **SMS**

Zobrazí se seznam uložených zpráv.

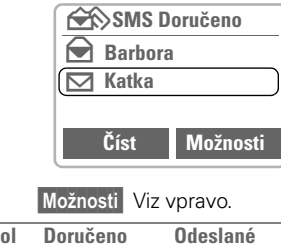

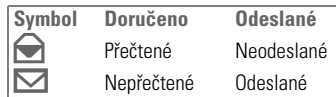

#### **Archiv**

**Menu** → Zprávy → **Doručeno/Odeslané** ! **Doručeno-Archiv/ Odeslané-Archiv**

Zobrazí se seznam zpráv uložených v telefonu.

**Archiv – Menu**

l.

V závislosti na konkrétní situaci jsou dostupné různé funkce:  **Moûnosti** Viz vpravo.

### **Seznamy/Archiv – Menu** V závislosti na konkrétní situaci jsou

**Zprávy (SMS) <sup>27</sup>**

dostupné různé funkce:  **Moûnosti** Otevřete menu

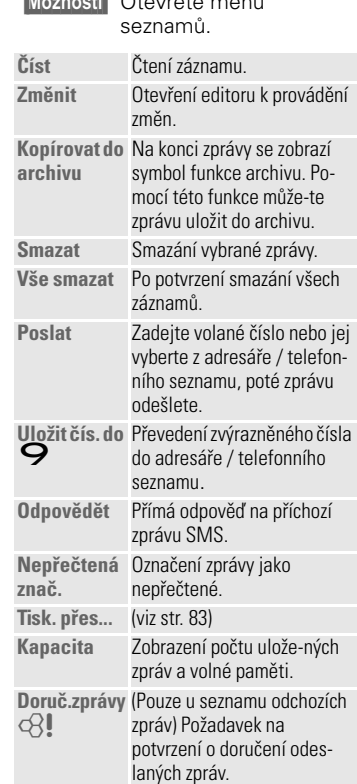

#### **<sup>28</sup> Zprávy (SMS) Připravená zpr.** V telefonu jsou uloženy připravené standardní zprávy. Stačí doplnit datum a čas.  **Menu** ! **Zprávy** ! **Připravená zpr.** Vyberte položku: **Zpoždění, Schůzka, Výročí** Kurzor bude nastaven na první proměnné, např.: Fill Doplňte text. Přejděte k další proměnné.  **Moûnosti** Stisknutím tlačítka otevřete menu. **Poslat** Vyberte. Volte číslo nebo je vyberte z adresáře / telefonního seznamu a odešlete zprávu. **Change 123** SMS 118 **Prijedu asi o |- - minut pozdeji: - - Vytvoření zprávy Menu** ! **Zprávy** ! **Nová SMS** J **Zadávání textu pomocí funkce** "T9" (str. 31) umožňuje vytvářet dlouhé zprávy SMS pouze na několik stisknutí tlačítek.  **Smazat** Stisknutím tlačítka můžete mazat text po písmenech.  $\begin{matrix} \bigstar_{\Delta} \\ \bigstar_{\Delta} \end{matrix}$  Dlouze stisknout. Otevře se menu s odpovídající nabídkou funkcí (viz str. 4). **Buď** A Stiskněte tlačítko**.**  $\bigoplus \bigvee \mathbb{F}^+_+$ Zadejte číslo nebo je vyhledejte v adresáři / telefonním seznamu.  **OK** Potvrďte. **Nebo Moûnosti** Vyberte položku z menu. **Poslat** Vyberte např. položku (str. 83). Můžete být dotázáni na **Typ zprávy**, **Platnost** nebo **Centrum služeb** (str. 33).

### **Zprávy (SMS) <sup>29</sup>**

**Text-Menu Moûnosti** Stisknutím tlačítka otevřete menu. **Poslat** Zadání volaného čísla nebo jeho výběr z adresáře / telefonního seznamu a odeslání zprávy. **Uložit** Uložení vytvořené zprávy do seznamu odchozích zpráv. **T9 zadání** (str. 31) **Zap./Vyp.**  Vypnutí nebo zapnutí inteligentního způsobu zadávání textu. **T9 jazyk** Zvolte řeč, ve které bude zpráva napsána. **Přidat řádek** Vložení řádku. **Smazat text** Smazání celého textu. Obrázek & **zvuk** Připojení obrázku azvuku ke zprávě (str. 29). Formát Formátování textu. K dispozici jsou funkce: **Přidat řádek Velikost písma (Malá, Střední, Velká) Podtržené Srovnat (Vlevo, Centrovat, Vpravo) Označit Poslat přes ...** (viz str. 83)

**Tisk. přes...** (viz str. 83)

**Vložit z ...** Otevření adresáře / telefonního seznamu a zkopírování označených údajů do zprávy.

#### **Upozornění ke zprávě EMS**

Nyní můžete zasílat extra dlouhé zprávy (EMS) (o max délce 760 znaků), které se při odeslání rozdělí až na devět jednotlivých zpráv (pět s textem a zbylé s tóny a obrázky). Zpopltaňována je každá jednotlivá zpráva zvlášť.

V závislosti na síti je možné, že dílčí zprávy z extra dlouhé EMS nedojdou příjemci zárověň a správné posloupnosti.

#### **Upozornění ke zprávě SMS**

Zaslání zprávy bude potvrzeno oznámením **Zpráva odeslána!**

Oznámení **Zpráva odeslána!** indikuje pouze, že zpráva byla převedena do střediska služeb. Středisko se poté po zadanou dobu pokouší doručit zprávu příjemci.

Pokud zpráva nebyla odeslána z telefonu, zobrazí se nabídka na pokus o nové odeslání. Pokud selže i tento pokus, obraťte se na provozovatele služeb.

## **<sup>30</sup> Zprávy (SMS)**

### **Obrázek & zvuk (EMS)**

Text zprávy lze doplnit o symboly a zvuky. Tyto symboly a zvuky se zobrazují a přehrávají pouze na telefonech, které tuto EMS funkci podporují. Při zadávání se místo obrázků/zvuků zobrazují symboly mezery.

V telefonu je předpřipraveno 15 obrázků a 10 tónů. Vlastní animace, obrázky a tóny si můžete uložit do paměti telefonu a pak je posílat. Obrázky a tóny se posílají vždy odděleně od textu v další zprávě.

J Napište text zprávy.

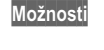

**Moûnosti** Po dopsání slova/věty stiskněte.

#### **Obrázky**

Obrázek & zvuk Vyberte.

- Výběr: **Standard obrázky, StandardnÌ tÛny**, **VlastnÌ**  animace, Vlastní obrázky, **Vlastní tóny**.
	- $\begin{pmatrix} \begin{smallmatrix} \bullet \\ \bullet \end{smallmatrix} \end{pmatrix}$  Listujte až k požadované položce.
	- **Vybrat** Vyberte z nabídky.

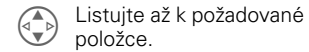

Vybrat Obrázek se "zasadí" do

textu a místo něj se zobrazí symbol mezery. V **přijatých** zprávách jsou **obrázky** zobrazeny v textu a **tóny** jako symbol noty. Když při čtení zprávy dojdete k notě, zazní tón. Při kontrole zprávy před odesláním nejsou zástupné symboly za obrázky a tóny zobrazeny.

## **Zprávy (SMS) <sup>31</sup>**

### **Zadání textu pomocí**  funkce "T9"

Funkce "T9" odhaduje výběr správného slova ze zadání jednotlivých tlačítek porovnáváním možných kombinací s obsáhlým anglickým, německým, případně i českým slovníkem.

#### **Výběr jazyka funkce T9**

Vyberte si jazyk, ve kterém chcete psát zprávu.

 **Moûnosti** Stisknutím tlačítka otevřete menu, pak vyberte položku **T9 jazyk**.

#### **Vytvoření slova s využitím funkce T9**

V průběhu zadávání se zadávané slovo mění.

#### **Proto pište celé slovo až do konce a nevšímejte si displeje.**

Tlačítka, pod kterými je uvedeno příslušné písmeno, tiskněte pouze jednou. Např. pro "hotel":

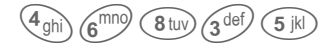

Funkce T9 provádí automaticky převod znaků specifických pro daný jazyk (např. á, í). V textu zadejte pouze příslušné standardní písmeno, např. **A** místo **Á**. Pokud slovo neodpovídá zamýšlenému textu, viz str. 32.

> **FA** Dlouze - otevře se nabídka editačních funkcí (viz str. 4)..

 $(\overline{\mathscr{C}}_{\mathbb{A}})$ Stisknutím před slovem změníte velikost písmen nebo přepnete na psaní číslic.

 $\textcircled{1}\textcircled{2}$ Mezera a ukončení slova.

- $\widehat{\mathbb{O}^+}$ Tečka. Ukončení slova, pokud následuje mezera. Ve slovech má funkci zástupného znaku za apo-strof nebo pomlčku: např. **Paul.s** = Paul's.
- $(\widehat{\mathbb{C}})$ Přesun doprava a ukončení slova. #Dočasné vypnutí nebo opětovné

zapnutí funkce T9.

#### **Zvláštní znaky**

Tlačítko tiskněte opakovaně, dokud se neobjeví požadovaný znak. Při psaní speciálních znaků za číslicemi (např. 5 \$), přepněte nejprve do režimu zadávání písmen: \*

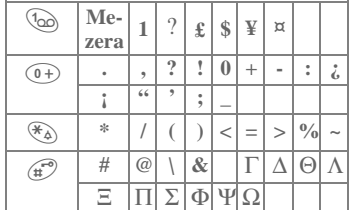

#### **Zapnutí a vypnutí funkce T9 (SMS)**

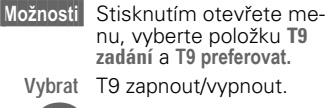

 $\circ$  Zpět k editoru.

### Symboly na horním řádku displeje:

**T9** Funkce T9 je aktivní. **abc/Abc/123** Psaní velkých/malých písmen, nebo písmen/číslic.

### **<sup>32</sup> Zprávy (SMS)**

#### **Psaní pomocí funkce T-9**

Pokud je ve slovníku nalezeno více možných slov pro zadanou posloupnost tlačítek, zobrazí se jako první návrh nejčastěji používané slovo. Pokud toto slovo neodpovídá slovu, které chcete napsat, může být správný další návrh.

Slovo musí být zobrazeno **inverzně** . Poté:

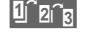

 $\boxed{\text{Tr} \text{tr}}$  stiskněte znovu tlačítko. Zobrazené slovo bude nahrazeno jiným slovem. Pokud je tento návrh také nesprávný,

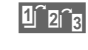

**1 a<sub>1</sub> stiskněte znovu tlačítko.**<br>Tento postup opakujte, dokud se nezobrazí správné slovo.

Pokud není zamýšlené slovo ve slovníku, můžete je zapsat s vypnutou funkcí T9 nebo přidat do slovníku.

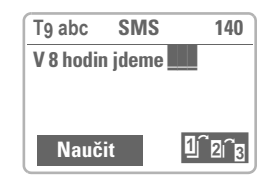

 **Naučit** Vyberte položku.

Poslední návrh je smazán a můžete zadat slovo bez podpory funkce T9. Stisknutím tlačítka **Uloûit** bude zadané slovo automaticky přidáno do slovníku.

### **Oprava slova**

#### Píšete-li **pomocí** funkce T9:

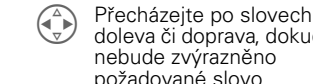

doleva či doprava, dokud nebude zvýrazněno požadované slovo.

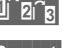

**1 a Slova navržená funkcí T9**<br>znovu prolistujte.

 **Smazat** Stisknutím smažete písmeno vlevo od kurzoru **a** zobrazíte nová možná slova.

Jednotlivá písmena ve slově navrženém funkcí T9 nelze upravit bez předchozího vypnutí této funkce. Většinou bývá snazší napsat celé slovo znovu.

#### Píšete-li **bez** pomoci funkce T9:

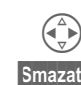

X Přecházejte po znacích doleva či doprava.  **Smazat** Stisknutím smažete pís-

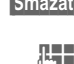

meno vlevo od kurzoru. **Jest Nové znaky se vloží na**<br>Do písto kde je kurzer místo, kde je kurzor.

Náhrada jazyků, které jsou pro telefon k dispozici nebo ke koupi, je popsána na internetové adrese:  $\binom{4}{x}$  Přecházení po řádcích.

#### **http://www.siemens.com/s45**

Použití registrované obchodní známky T9® Text In-<br>put je chráněno následujícími patenty: U.S. Pat.<br>č.5,818,437, 5,953,541, 5,187,480, 5,945,928, a<br>6,011,554; Canadian Pat. č. 1,331,057; United<br>Kingdom Pat. č. 2238414B; Hon projednávány v různých státech.

### **Zprávy (SMS) <sup>33</sup>**

### **Nastavení**

Vlastnosti odesílání SMS zpráv můžete uložit do profilu (max. 5). Počáteční nastavení odpovídá vložené SIM kartě.

**Menu** → Zprávy → Nastavení  $\rightarrow$  sms

Zobrazí se seznam dostupných profilů, ze kterého si můžete jeden vybrat. Volba profilu:

 **Aktivovat** Stiskněte tlačítko.

### **Nastavení – Menu**

 **Moûnosti** Otevřete menu.

**Aktivovat** Použití vybraného profilu. **Změnit nas-**Změnit vybraný profil. **tavení**

#### **Centrum služeb**

Zde proveďte zadání nebo změnu telefonního čísla centra služeb podle informací provozovatele sítě.

#### **Příjemce**

Zadejte standardního příjemce pro tento profil.

#### **Typ zprávy**

**Manuálně** U každé zprávy budete dotázáni na její typ.

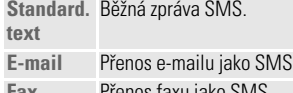

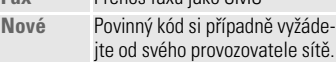

### **Platnost**

Nastavení doby, po kterou se bude centrum služeb pokoušet o doručení zprávy:

**Manuálně** U každé odesílané zprávy musíte zadat dobu platnosti.

**1 hodina, 12 hodin, 1 týden** 

Doba platnosti zprávy. **Maximálně** Maximální doba, jakou

připouští provozovatel sítě. Nové Zadání ve dnech.

#### **Doručení zprávy**

O doručení či nedoručení zprávy budete informováni. Tato služba může být placená. ⊲?!

#### **Přímá odpověď**

Pokud je funkce aktivována, může příjemce zprávy přímo odpovědět přes Vaše středisko služeb (informace získáte u provozovatele sítě).

#### **SMS přes GPRS**

 **Menu** ! **Zprávy** ! **Nastavení**  $\rightarrow$  **SMS přes GPRS** 

Pokud je tato funkce zapnutá, jsou zprávy SMS odesílány automaticky prostřednictvím GPRS.

Podmínka: Funkce GPRS musí být předem aktivována, viz str. 75.

⊲?!

# **<sup>34</sup> Bitmap-prohlíž.**

### **Přijmout grafiku**

Grafiku můžete do telefonu přenést přes infračervený port nebo přes SMS nebo stáhnout prstřednictvím protokolu WAP.

Příjem je signalizován nad levým dialogovým tlačítkem. Stisknutím tohoto tlačítka se spustí Bitmapprohlížeč a můžete si grafiku prohlédnout.

Pro uložení vyberte místo:

- **Flex.paměť** flexibilní paměť (str. 79)
- **Operátor** (Logo)
- **Spořič displeje** (str. 68).  **Vybrat** Potvrďte.

Doporučujeme uložit loga nebo spořič displej také na **Flex.paměť**, neboť grafiky uložené do složek **Operátor** nebo **Spořič displeje** jsou při každém novém ukládání přepisovány.

### **Nahrát grafiku**

Menu → Surfov./zábava → Bitmap**prohlíž**

**Bitmap-prohlíž** Otevřít.  **Nahrát** Stiskněte.

 **Vybrat** Vyberte z možností nahrát grafiku z **Flex.pamÏ**u nebo přímo otevřít ze složky **Operátor/Spořič displeje**.

### **Uložit grafiku**

Nahraná grafika se zobrazí na displeji.

**Uloûit** Drücken.

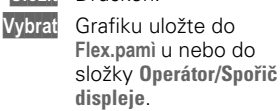

#### **Bitmap-prohlíž-Menu**

Podle situace jsou nabízeny různé funkce.

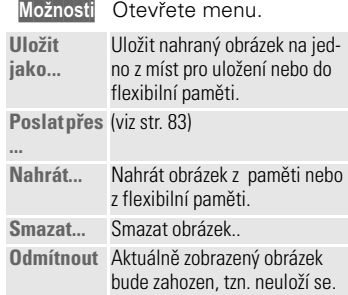

Melodie vyzvánění, loga provozovatelů sítí, spořiče displeje a další služby pro Váš telefon Siemens najdete na adrese : http://www.my-siemens.com/city

Na City portálu najdete také seznam zemí, v nichž je tato služba k dispozici.

**WAP <sup>35</sup>**

Prostřednictvím telefonu máte přístup k nejnovějším informacím sítě Internet na stránkách WAP, které jsou speciálně přizpůsobeny zobrazovacím možnostem telefonu. Pro přístup k síti Internet může být vyžadována registrace u provozovatele sítě.

### **Přístup k Internetu**

**Menu → Surfov./zábava → Internet** 

Obrazovku, která se zobrazí po připojení k Internetu můžete nastavit (viz **Začít s...** str. 36).

Zobrazí se např. úvodní menu:

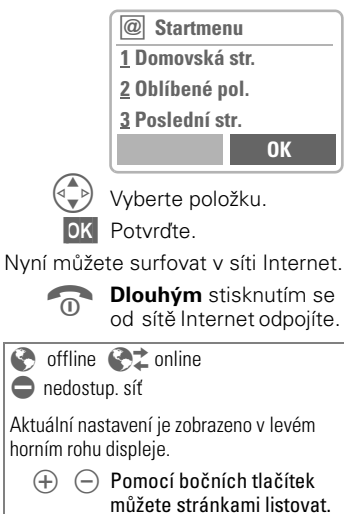

### **Startmenu**

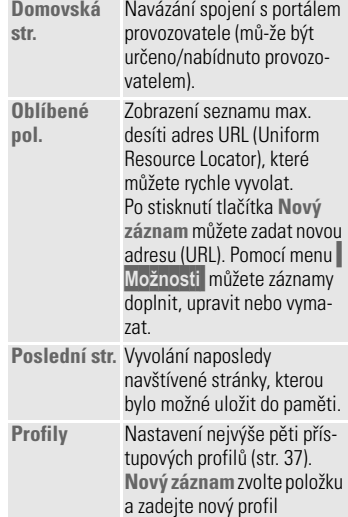

#### **Příklad domovské stránky**

V závislosti na úvodní stránce provozovatele jsou dialogovým tlačítkům přiřazeny variabilní funkce, např. ", spojit" nebo "menu".

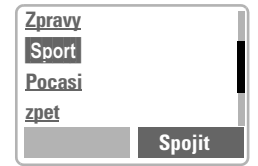

Obsah menu je rovněž proměnný.
# **<sup>36</sup> WAP Prohlíž.-menu**

Menu lze vyvolat pouze pokud je na displeji zobrazena stránka WAP (online nebo offline):

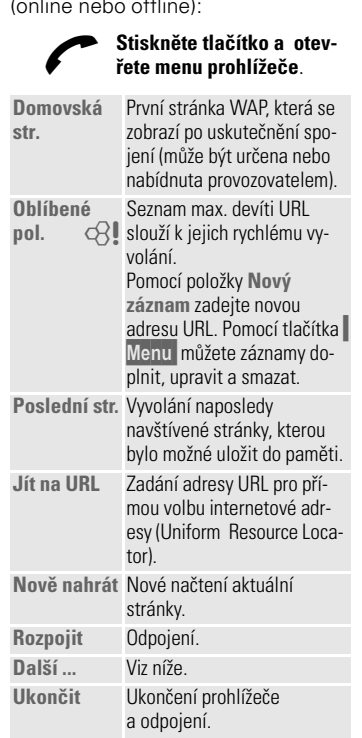

## **Další ...**

 $^{-}$ <sub>1</sub>

**Profily** Nastavení nejvýše pěti přístupových profilů (str. 37).

**u**

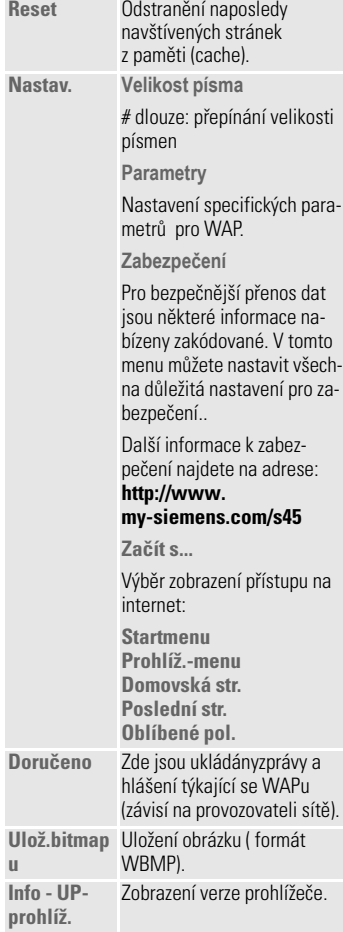

 $\mathbf{I}$ 

**Nastavení** 

20.3.02 K45pe-ger.fm K 45 - Eagle česky, A31008-H4500-A2-0-2D19

**W** 

Příprava telefonu pro přístup k síti Internet závisí na provozovateli sítě:

- Provozovatel již provedl nastavení. Můžete ihned začít.
- Provozovatel již nastavil přístupové profily. Vyberte tedy profil a aktivujte jej (str. 37).
- Profil musí být nastaven a aktivován ručně (str. 37).

Informujte se prosím u svého provozovatele.

## **Profily**

V případě potřeby můžete nastavit až pět přístupových profilů (některé mohou být pevně nastaveny provozovatelem). Položky a funkce se mohou u jednotlivých provozovatelů lišit. Profil můžete změnit před každým přístupem k Internetu (str. 38).

#### **Nastavení profilu**

Vytvoření nového profilu:

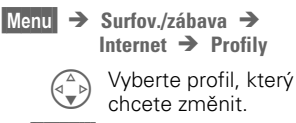

 **Změnit** Stisknutím tlačítka zobrazíte zadávací formulář.

 $\begin{pmatrix} 4 \\ 4 \end{pmatrix}$  Zadejte postupně<br>
příslušné údaje příslušné údaje.

Podrobné informace o potřebných údajích získáte od svého provozovatele.

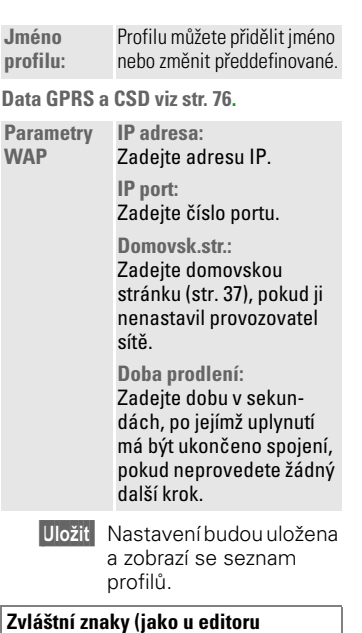

**WAP** 37

## **textových zpráv SMS)**  $\widehat{(\ast_{\Delta})}$  Stiskněte 3×, vloží se znak / # Stiskněte 3×, vloží se znak **@** 0 Stiskněte, vloží se **.** (tečka)  $\widehat{a}$   $\mapsto$  Stiskněte opakovaně, vloží se **:**   $(\breve{\star}_{\hat{\Delta}})$  Stiskněte opakovaně,

vloží se ~.

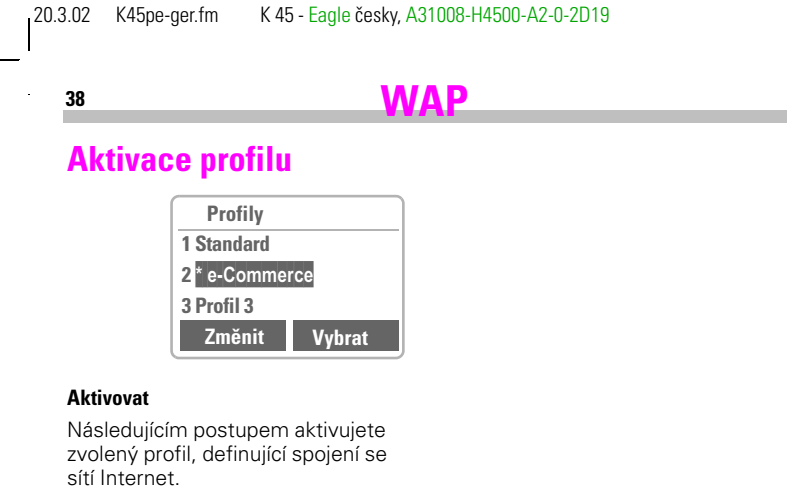

**Menu** → Surfov./zábava → **Internet → Profily**  $\begin{pmatrix} 1 & 1 & 1 & 1 \\ 0 & 0 & 0 & 0 \\ 0 & 0 & 0 & 0 \end{pmatrix}$  Zvolte požadovaný profil.  **Aktivovat** Stisknutím tlačítka aktivujte funkci. Naváže se spojení. Váš internetový prohlížeč je předmětem li-

 $\blacksquare$ 

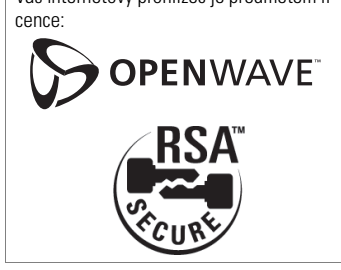

Surfovat lze také s využitím technologie GPRS (str. 75).

 $\sim 1$ 

## **WAP <sup>39</sup>**

## **Použití**

#### **Spuštění**

Můžete určit, co se zobrazí na displeji po připojení k Internetu: **Menu** → Surfov./zábava → Internet

poté vyberte ze seznamu:

**Startmenu (str. 35)**

**Prohlíž.-menu (str. 36)**

**Domovská str.** (viz níže) **Poslední str. (str. 36)**

**Oblíbené pol.** (viz také vpravo)

#### **Změna domovské stránky**

Adresa domovské stránky je součástí přístupového profilu. Ten mů-žete v pohotovostním režimu měnit (umožňuje-li to provozovatel sítě):

 $Menu$  **→** Surfov./zábava → **Internet → Profily** 

Vyberte profil, např.:

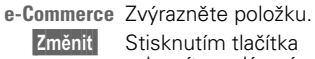

zobrazíte zadávací formulář.

**Parametry WAP/Domovská str.** Vyberte.

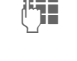

**THE Zadejte novou adresu.**<br>U Přejděte na konec zadávacího formuláře.

 **Uloûit** Stiskněte tlačítko.

**Zadání internetové adresy (URL)**

Menu lze vyvolat pouze pokud jsou na displeji zobrazeny stránky WAP (online nebo offline).

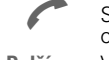

Stisknutím tlačítka otevřete menu. **Další ...** Vyberte položku

a potvrďte ji. **Jít na URL** Vyberte položku a potvrďte ji.

**J<sub>E</sub> Zadejte adresu URL**<br>A potvrďa il. Naváže a potvrďte ji. Naváže se spojení.

#### **Oblíbené pol.**

V telefonu můžete uložit oblíbený seznam internetových adres (URL) (to lze provést i pokud nejste připojeni):

#### **Uložení**

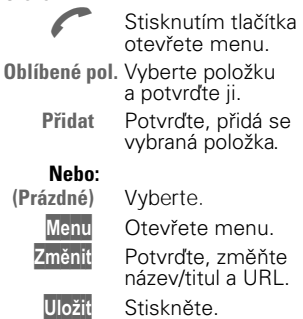

#### **Použití**

Postupujte jako při "uložení", pak vyberte v seznamu namísto položky "Možnosti" zanesenou záložku a potvrďte. Navážete spojení.

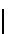

## **<sup>40</sup> Hlasová zpráva/Mailbox**

Většina provozovatelů služeb poskytuje externí hlasový záznamník. V této hlasové schránce pro vás může volající zanechat hlasovou zprávu v těchto případech:

- telefon je vypnut nebo není schopen přijmout volání,
- nechcete odpovídat na příchozí volání,
- právě voláte (a není aktivní funkce **Druhé volání**, str. 13).

Pokud není funkce hlasové schránky přímo součástí sady dodané provozovatelem sítě, budete se muset zaregistrovat a provést nastavení ručně. V důsledku rozdílů mezi jednotlivými provozovateli se operace mohou poněkud lišit od následujícího popisu.

### **Nastavení**

Od provozovatele služeb získáte dvě telefonní čísla:

#### **Telefonní číslo hlasové schránky**

Na toto telefonní číslo voláte, chcete-li vyslechnout uložené hlasové zprávy. Postup při nastavení:

 **Menu** ! **Zprávy** ! **Hlasová zpráva**

Vyberte číslo z adresáře / telefonního seznamu, nebo je zadejte či změňte a potvrďte stisknutím tlačítka **Uloûit** .

#### **Číslo přesměrování do hlasové schránky**

Na toto číslo budou volání přesměrována. Postup při nastavení:

**Menu** → Přesměrov. → např. **Nehlásí se → Nastavení** 

Volte číslo hlasové schránky.

 **OK** Stisknutím tlačítka se zaregistrujete v síti. Po několika sekundách je přesměrování potvrzeno.

Další informace o přesměrování viz str. 45.

### **Přehrávání**

Nová hlasová zpráva může být oznámena některým z těchto způsobů:

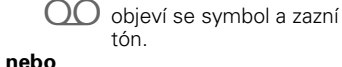

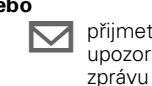

**nebo**

© přijmete textovou zprávu upozorňující na hlasovou

přijmete volání s automatickým upozorněním.

Zavolejte do své hlasové schránky

a vyslechněte zprávu.

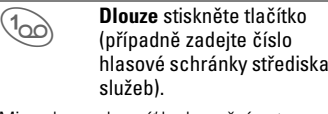

Mimo domovskou síť bude možná nutno volit jiné číslo hlasové schránky a k vyslechnutí zadat heslo.

## **<sup>41</sup> Lokální zprávy**

## **Lokální zprávy**

#### Někteří provozovatelé sítě nabízejí informační služby (informační kanály), např. meziměstské předvolby, burzovní informace apod. Rozsah témat závisí na provozovateli. Pokud jsou aktivovány informační služby, obdržíte zprávy týkající se dostupných témat pomocí volby "Seznam **témat"**.

 **Menu** ! **Zprávy** ! **Lokální zprávy**

### **Příjem**

Zde můžete zapnout a vypnout příjem lokálních zpráv. Pokud je funkce aktivována, zkracuje se čas pohotovostního režimu telefonu.

#### **Číst nov.zpráv**

Zobrazení všech nepřečtených lokálních zpráv.

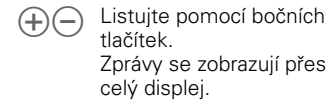

#### **Seznam témat**

Do tohoto osobního seznamu můžete vložit libovolné množství témat z rejstříku témat (viz "Téma vyzved.", str. 42). Je možné zadat 10 témat s číslem kanálu (kódem) a případně se jménem. Současně může být aktivních pět témat.

## ~ **Nové téma**

**Nové téma** Vyberte.

- Pokud není k dispozici rejstřík témat (viz "Téma vyzved.", str. 42), zadejte téma pomocí čísla kanálu a potvrďte stisknutím tlačítka **OK** .
- Pokud byl rejstřík témat již převeden, vyberte téma a potvrďte stisknutím tlačítka **OK** .

#### **Výběr ze seznamu**

 **Moûnosti** Otevřete menu seznamů.

Pokud je v seznamu označeno téma, můžete je zobrazit, aktivovat či deaktivovat, upravit nebo smazat.

#### **Automat.zobr.**

Lokální zprávy se zobrazují v pohotovostním režimu, delší texty jsou automaticky prolistovány.

Automatické zobrazování lze nastavit pro všechny zprávy, pouze pro nové zprávy nebo je lze zcela vypnout.

Automatické přepínání na "zobrazení celé stránky":

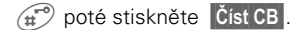

## **<sup>42</sup> Lokální zprávy/služby SIM karty**

#### **Téma.vyzved.**

## ~ **Služby SIM-karty**

Objeví se rejstřík témat aktuálně nabízených provozovatelem sítě, ze kterých si můžete vybrat.

Pokud se rejstřík neobjeví, musíte čísla kanálů (kódy) zadat ručně (viz "Seznam témat", str. 41). Informujte se prosím u svého provozovatele sítě.

#### **CB-jazyk**

Můžete si vybrat, zda budete přijímat zprávy informačních služeb pouze v určitém jazyce nebo ve všech jazycích.

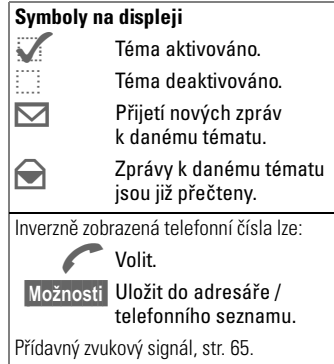

#### (volitelné)

Provozovatel sítě může prostřednictvím SIM karty nabízet speciální aplikace (např. bankovní služby – GSM banking, burzovní informace atd.).

⊲?!

Pokud jste pro některou z těchto funkcí registrováni, objeví se její jméno jako první položka v hlavním menu nebo přímo nad levým dialogovým tlačítkem.

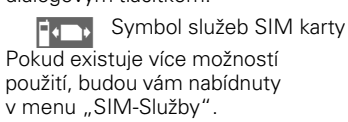

 **Menu** ! **Služby SIM-karty**

Prostřednictvím služeb SIM karty může telefon bez problémů pracovat i s dalšími službami, které se objeví v nabídce provozovatele sítě až v budoucnosti. Další informace získáte od svého provozovatele sítě.

## **Seznamy <sup>43</sup>**

Telefon uchovává v paměti poslední volená čísla pro opakovanou volbu.

### **Menu**  $\rightarrow$  Seznamy

Vyberte požadovaný seznam a v něm příslušné telefonní číslo.

Volte číslo **nebo**

 $\begin{pmatrix} 2 \ 1 \end{pmatrix}$  zobrazte informace o telefonním čísle: datum, čas (nikoliv při příchozím volání).

V telefonu jsou dostupné tyto seznamy:

#### **Ztracená volání** ⊲?!

Volání, která jste nepřijali, jsou uložena pro zpětné volání. Předpoklad:

Používaná síť podporuje funkci identifikace volajícího.

#### **Přijatá volání** ⊲3!

Všechna přijatá volání budou zařazena do tohoto seznamu.

Předpoklad: Používaná síť podporuje funkci identifikace volajícího.

## **Volaná čísla**

Poskytuje rychlejší přístup k deseti naposledy voleným číslům.

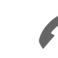

.

Rychlý přístup v pohotovostním režimu.

### **Smazat seznam**

Dojde ke smazání obsahu všech seznamů volání.

### **Seznamy – Menu**

Pokud je na displeji označený některý záznam, lze vyvolat menu seznamů.

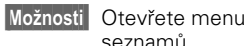

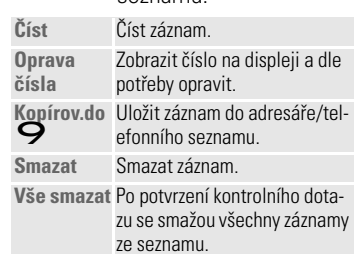

## **<sup>44</sup> Čas/Poplatky**

V průběhu hovoru můžete zobrazit délku hovoru a hovorné, mimoto můžete omezit počet jednotek pro odchozí hovory.

## **Zobrazit**

 **Menu** ! **Seznamy** ! **Čas/Poplatky**

Jakmile provedete nastavení, můžete si nechat zobrazovat údaje pro následující hovory, např. kredit: **Poslední hovor**

**Všechna volání Zbývá jednot.**

#### **nebo**

je-li funkce **Příchoz.volání** zapnuta: **Poslední hovor Všechna odchozí Všechna příchozí Zbývá jednot.** Vyberte požadovaný typ hovoru.

 **Vybrat** Zobrazte data. Po zobrazení údajů máte tyto

možnosti:

 **Smazat** Vynulovat ukazatel.  **OK** Ukončit zobrazování.

## **Nastav.poplatků**

**Menu** → Seznamy → **Nastav.poplatků**

#### **Měna**

Zadejte měnu, ve které se mají poplatky zobrazovat.

## **Poplatky/Jedn**

(nutná znalost kódu PIN 2) Zadejte cenu za jednotku/impuls. ⊲२!

### **Konto**

(nutná znalost kódu PIN 2) Na speciálních SIM kartách můžete vy, popř. provozovatel stanovit kredit nebo dobu, po jejímž vyčerpání bude telefon zablokován pro odchozí hovory.

⊲?!

 **Změnit** Zadejte počet jednotek a potvrďte **OK** .

Poté potvrďte stávající kredit nebo vynulujte čítač. Vzhled displeje se při použití předplacené karty může lišit podle provozovatele.

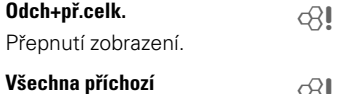

Podporuje-li síť zobrazení ⊲?!

poplatků, zobrazí se aktuální počet jednotek.

Máte-li nastaven poplatek za jednotku, zobrazí se vzniklé náklady.

Tato služba může popřípadě vyžadovat zvláštní registraci.

#### **Automat.zobr.**

Automatické zobrazení délky hovoru a poplatku po každém hovoru.

## **Přesměrování <sup>45</sup>**

Můžete si nastavit podmínky, za kterých budou volání přesměrována do vaší hlasové schránky nebo na jiná telefonní čísla.

 **Menu** ! **Přesměrování**

#### **Nastavení přesměrování:**

Nejčastější podmínka pro přesměrování je např.:

#### **Nehlásí se**

 **Menu** ! **Přesměrování**

B Vyberte položku **Nehlásí se**.

 **Vybrat** Stiskněte tlačítko.

**Nastavení** Vyberte.

**J Zadejte telefonní číslo,** na které mají být volání přesměrována (pokud jste to již neučinili), **nebo**

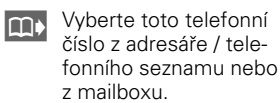

**OK** Potvrďte. Potvrzení o provedení operace ze sítě může chvíli trvat.

#### **Nehlásí se**

Toto nastavení zahrnuje nejdůležitější podmínky (viz též níže): **Když nedosaž., Když se nehl., Když obsazen**

#### **Všechna volání**

Budou přesměrována všechna volání.

> **5日** Symbol zobrazený na displeji v pohotovostním režimu.

#### **Speciální přesměrov.**

#### **Když nedosaž.**

K přesměrování dojde tehdy, je-li telefon vypnutý nebo je-li mimo dosah sítě.

#### **Když se nehl.**

Volání je přesměrováno po určité prodlevě závislé na síti. Tuto prodlevu můžete nastavit až na maximální hodnotu 30 sekund (po 5 s).

#### **Když obsazen**

Přesměrování je provedeno v případě, že telefonujete.

Výjimka: Je-li zapnuta funkce **Druhé volání** (str. 75), uslyšíte při volání speciální upozorňovací tón (str. 13).

#### **Příjem faxu**

Faxová volání můžete přesměrovat na telefonní číslo s připojeným faxem.

#### **Příjem dat**

Všechna datová volání můžete přesměrovat na telefonní číslo s připojeným počítačem.

## **<sup>46</sup> Přesměrování**

#### **Zjisti stav**

Tímto způsobem můžete zkontrolovat nastavení přesměrování pro každou podmínku.

Po určité prodlevě se ze sítě načtou aktuální informace a zobrazí se na displeji.

Podmínka je aktivována.

 $\frac{1}{2}$  Podmínka není aktivována.

**?** Tento symbol se zobrazí, neníli stav znám (např. při vložení nové SIM karty).

#### **Odstranit vše**

Všechna nastavená přesměrování budou smazána.

Chcete-li zkontrolovat nebo smazat určitou podmínku:

Nejdříve podmínku vyberte.

 **Vybrat** Stiskněte tlačítko.

**Zjistit stav**

**nebo**

**Smazat** vyberte položku.

Uvědomte si, prosím (např. při výměně SIM karty), že informace o přesměrování jsou uloženy na síti, nikoliv v telefonu.

#### **Obnovení přesměrování**

Poslední cíl přesměrování byl uložen.

Postupujte jako u položky **Přesměrování**. Uložené telefonní číslo se zobrazí a je potvrzeno.

#### **Změna čísla pro přesměrování**

Postupujte jako u položky **Nastavení přesměrování**. Jakmile se zobrazí ulo-žené telefonní číslo, postupujte takto:

 **Smazat** Smažte telefonní číslo. Zadejte nové telefonní číslo a potvrďte je.

diktafon.

20.3.02 K45pe-ger.fm K 45 - Eagle česky, A31008-H4500-A2-0-2D19

**Diktafon <sup>47</sup>** Telefon můžete používat jako **P** Diktafon **19.09.2001 15:35** Hlasitě  $\bigoplus$ 

Nahrávání / Reprodukce (Tlačítko diktafonu)

- Můžete používat diktafon na cestách.
- Zaznamenat poznámku jako připomínku nebo jako upozornění pro druhé;

**Dotaz zakaznika Nakoupit**

**Přehrát Možnosti**

- Připojit hlasovou poznámku k termínu v kalendáři (str. 50).
- Nahrát hovor užitečné pro zaznamenání čísel nebo adres.
- Poznámka může trvat max. 20 sekund.

Použití této funkce může podléhat omezením ze zákona, zvláště pak trestněprávním předpisům.

Informujte tedy prosím svého partnera, pokud chcete hovor zaznamenat, a s nahrávkou zacházejte jako s důvěrným materiálem.

Tuto funkci můžete použít pouze tehdy, souhlasí-li s tím váš telefonní partner.

#### **Ovládání pomocí bočních tlačítek**

Funkce diktafonu můžete ovládat pomocí bočních tlačítek.

### **Nový záznam**

Potichu  $\ominus$ 

Po dobu nahrávání držte tlačítko diktafonu stisknuté. Po krátkém upozorňovacím tónu se zahájí nahrávání.

#### **Pauza**

Chcete-li na chvíli **přerušit nahrávání**, uvolněte tlačítko hlasového zápisníku max. na 10 sekund. Pokud jej znovu stisknete, můžete v nahrávání pokračovat, jinak bude záznam ukončen.

#### **Ukončit/Uložit**

Záznam bude ukončen, pokud uvolníte tlačítko diktafonu na dobu delší, než 10 sekund.

**Uloûit** Záznam bude označen aktuálním datem (místo jména) a časem.

Následně může být opatřen jiným iménem.

#### **Přehrát**

**Krátce** stiskněte tlačítko diktafonu.

#### **<sup>48</sup> Diktafon Ovládání pomocí dialogových tlačítek Menu** ! **Kancelář** ! **Diktafon** Otevře se seznam nahrávek.  **Moûnosti** Otevřete menu. **Nový záznam** Vyberte. **Nahrát** Spusťte nahrávání.  **Pauza** Pauza při nahrávání.  **Stop** Ukončení nahrávání.  **Uloûit** Pojmenování a uložení. **Přehrát Přehrát** Stiskněte tlačítko. **Obsluha pomocí ovládacího tlačítka Menu** ! **Kancelář** ! **Diktafon Nový záznam G** Krátké stisknutí **levé**<br>Strany: zabájení/ strany: zahájení/ ukončení nahrávání. C Krátké stisknutí **pravé** strany: pauza. **Přehrát** C Krátké stisknutí **pravé** strany: pokračování. **ADlouhé** stisknutí: převíjení vpřed/vzad. **C** Ukončení záznamu. **Diktafon – Menu Moûnosti** Otevřete menu. **Nový záznam** Zahájení nového záznamu. **Smazat** Smazání vybraného záznamu. **Vše smazat** Po potvrzení smazání všech záznamů. **Přejmenovat** Záznam se označí datem a časem svého pořízení.

## **Kalendář**

#### **Menu**

 $\rightarrow$  **Kancelář** → Organizé **r** → Kalendář

Kalendář nabízí tyto možnosti:

- přehled měsíce,
- přehled týdne,
- přehled dne.

Správné fungování kalendáře je možné pouze, je-li nastaveno datum a čas (str. 77).

#### **Boční tlačítka**

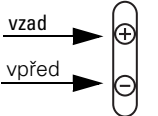

Listování po týdnech nebo měsících podle aktuálního přehledu.

### **přehled měsíce**

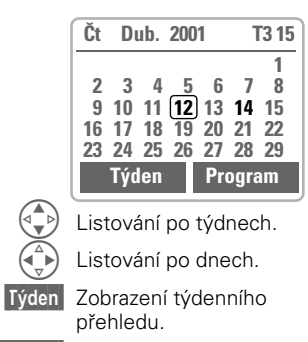

 **Program** Zobrazení denního přehledu.

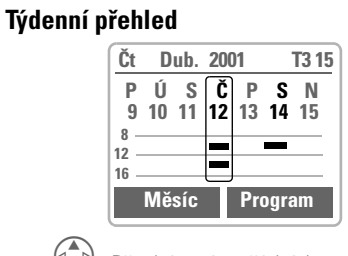

Přecházení po řádcích.  $\begin{pmatrix} 4 \\ 7 \end{pmatrix}$  Listování po dnech.

**Organizér <sup>49</sup>**

 **Program** Přehled dne.

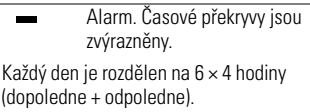

### **Program**

 **Program** Vyberte položku. V zobrazení Program se chronologicky zobrazí alarmy pro daný den. Na začátku jsou vždy eventuální nevyřízené úkoly (str. 51). Ve zvolený termín zazní signál.

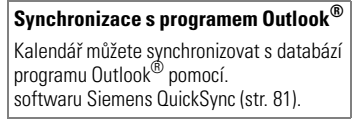

## **<sup>50</sup> Organizér**

## **Schůzky**

#### **Menu**

 $\rightarrow$  **Kancelář** → Organizé **r** ! **Schůzky**

Všechny schůzky / úkoly se zobrazí ve formě seznamu.

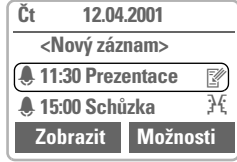

### **Nová schůzka**

**<Nový záznam>** Vyberte.

 $\begin{pmatrix} \begin{smallmatrix} \bullet \\ \bullet \end{smallmatrix} \end{pmatrix}$  Postupně vyplňte pole záznamu alarmu:

**Kategorie:** Vyberte **Schůzky** nebo **Úkoly**.

#### **Typ alarmu:**

- **Memo.** Krátká textová poznámka (max. 20 znaků).
- **Zadejte telefonní<br>Zadejte telefonní**<br>Záslo. Toto číslo se zobra číslo. Toto číslo se zobra-

zí po zaznění alarmu.  $F$  Setkání

- M **Narozeniny**
- L **Hlasový zápisník**

#### **Popis:**

Popis alarmu.

**Opakování:**

Výběr periodicity opakování.

#### **Datum startu:/Konečné datum:**

Datum aktivace, popřípadě datum ukončení alarmu.

#### **Čas startu:/Konečný čas: Datum startu:/ Konečné datum:**

Zadejte četnost opakování alarmu. **Čas od:/do:** 

Čas aktivace alarmu, popřípadě ukončení alarmu.

 **Uloûit** Stisknutím alarm uložte.

#### **Menu seznamu termínů**

 **Moûnosti** Otevřete menu.

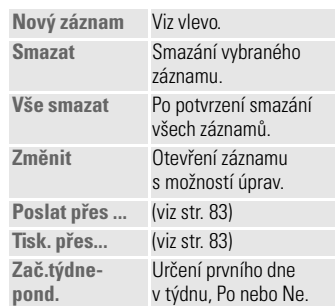

Celkem je možné vytvořit 50 záznamů. Alarm zazní, i když je telefon vypnutý. Můžete jej deaktivovat stisknutím libovolného tlačítka. Deaktivace všech alarmů viz str. 60. **Nastavení vyzvánění** viz str. 65, **Hodiny** viz str. 77.

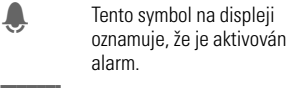

 **Pauza** Odložení alarmu o 5 minut.

## **Organizér <sup>51</sup>**

## **Úkoly Menu**

**→ Kancelář → Organizé r → Úkoly** 

Úkoly se v příslušném dnu zobrazí jako alarmy. K úkolu však nemusíte uvést žádné datum a čas. V takovém případě se úkol objeví **každý** den na začátku seznamu, dokud nebude označen jako vyřízený.

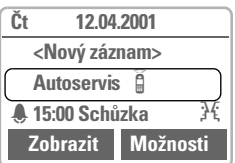

#### **Menu seznamu úkolů**

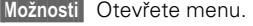

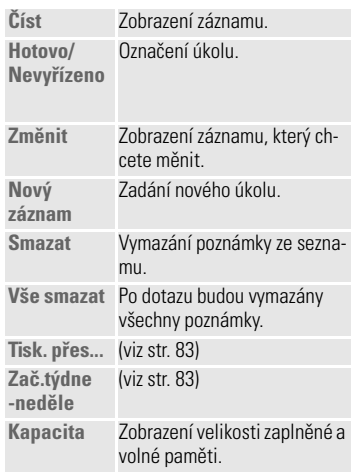

#### **Nový úkol**

 $\overline{\phantom{0}}$ 

**<Nový záznam>** Vyberte.

**Kategorie: Úkoly** nebo **Schůzky**.

- $\begin{pmatrix} 1 & 0 \\ 0 & 1 \end{pmatrix}$  Vyberte typ úkolu (viz **Schůzky**, str. 50)
- **Jesus** Opatřete úkol krátkým popisem.
- Popř. zadejte datum a čas.
- **OK** Uložte úkol.
	- Zobrazí se, je-li<br>úkol vyřízen.

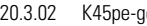

 $\mathcal{L}$ 

ger.fm K 45 - Eagle česky, A31008-H4500-A2-0-2D19

#### **<sup>52</sup> Organizér Budík Menu → Kancelář → Organizé**  $r \rightarrow$  **Budík** Funkce budíku umožňuje nastavit **jeden** okamžik buzení. Alarm zazní, i když je telefon vypnutý.  **Zap/Vyp** Zapnutí a vypnutí funkce budíku.  **Změnit** Zobrazení výběru: Čas **Ztracené alarmy Menu → Kancelář → Organizé r → Ztracené alarmy** Události s alarmem, na které jste nereagovali, budou zařazeny do seznamu a mohou být zobrazeny. **Ztracené alarmy – Menu Moûnosti** Otevřete menu.

buzení (hh:mm).  $\widehat{A_{\nabla}}$  Zobrazení výběru: Den.

Pomocí menu **Změnit**  nastavte den, kdy chcete být vzbuzeni.

Záznam můžete odeslat, vytisknout, smazat nebo můžete smazat všechny záznamy.

## **Organizér <sup>53</sup>**

## **Poznámky**

#### **Menu**

**→ Kancelář → Organizé r → Poznámky** 

Zadávání pomocí funkce T9 (str. 31) usnadňuje sestavení poznámek, např. nákupu. Důvěrné informace zajistěte kódem telefonu (str. 71).

#### **Nový záznam**

**<Nový záznam>** Vyberte položku. **J Zadejte požadovaný text. Moûnosti** Otevřete menu.

**Uložit** Záznam uložte.

## **Menu editoru**

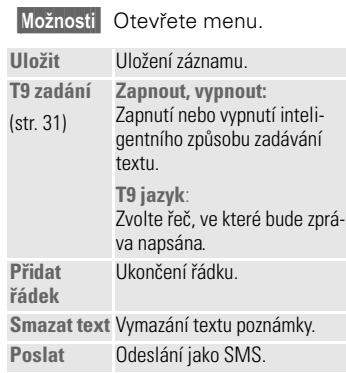

### **Zobrazení položky.**

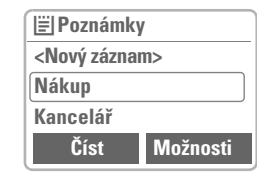

 $\begin{pmatrix} \overline{a} \\ \overline{b} \end{pmatrix}$  Vyberte záznam.  **ČÌst** Otevřete jej.

#### **Menu seznamu poznámek**

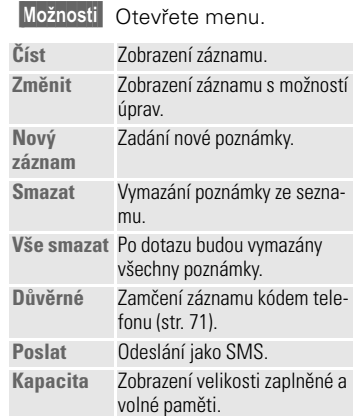

Vytvořte si vlastní vizitku. Odešlete ji jako zprávu SMS nebo pomocí infračerveného portu na jiný telefon GSM (vybavený infračerveným

zařízením) nebo na vhodný počítač s tiskárnou.

 **Menu** ! **Kancelář** ! **Vizitka**

Pokud není vizitka dosud vytvořena, budete vyzváni, abyste zadali potřebné údaje.

> B Postupujte od jednoho<br>B pole k druhému a zadá pole k druhému a zadávejte příslušné údaje.

**<sup>54</sup> Vizitka**

**D** Telefonní číslo můžete také zkopírovat z adresáře / telefonního seznamu.

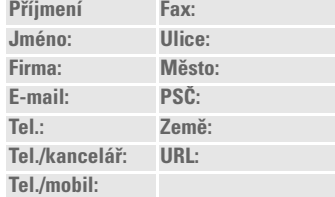

 **Uloûit** Stiskněte tlačítko.

Obsah vizitky odpovídá mezinárodnímu standardu (vCard). Při odesílání zprávy nezapomeňte, že zpráva

SMS může obsahovat maximálně 160 znaků. Další znaky nebudou odeslány.

#### **Vizitka – Menu**

 **Moûnosti** Otevřete menu.

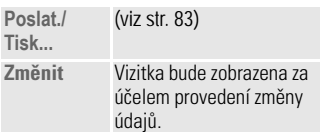

#### 20.3.02 K45pe-ger.fm K 45 - Eagle česky, A31008-H4500-A2-0-2D19 **Kalkulačka <sup>55</sup> |Menu → Kancelář → Kalkulačka THE Zadejte číslo (max.**<br>
8 znaků) **Leta C**<br>S dalšími čísly.  $(\mathbf{H}^{\bullet})$  Stisknutím zobrazíte výsledek. Vyberte výpočetní funkci. **123 4567**  $\cdot$  = + -  $*/$ Æ **Kalkulačka + Speciální funkce** Tiskněte opakovaně pravé dialogové tlačítko  **. = + - \* /** (indikace na displeji). **.** Desetinná čárka. **=** Výsledek. **+** Sčítání. **-** Odčítání. **\*** Násobení. **/** Dělení. ± Přepínání mezi kladnou "+" a zápornou "-" hodnotou. **%** Převod na procenta. **N** Uložení zobrazeného čísla. Vyvolání uloženého čísla z paměti. **e** Hodnota exponentu (max. dvojmístné číslo). Speciální tlačítka:  $*(\bullet)$  Násobit.<br>  $(0+)$  Přičítat (I 0 Přičítat (**Dlouze** stiskněte).

 $\blacksquare$ 

## **<sup>56</sup> Přepočet kurzu**

#### **Menu → Kancelář** → **Přepočet kurzu**

Můžete uložit až tři různé měny.

#### **Zadání měny**

Chcete-li provádět přepočet měny, zadejte nejprve dvojici měn. Nezadáte-li měnu, ihned se otevře nabídka Možnosti.

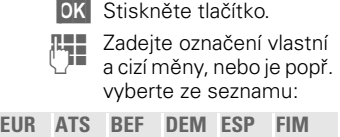

**FRF IEP ITL LUF NLG PTE**

 **OK** Potvrďte.

U měn, které jsou navázány na Euro, **nemusí** být zadán kurz. V opačném případě:

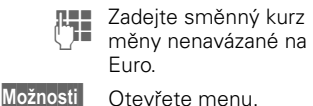

 **OK** Potvrďte.

Tiskněte opakovaně pravé dialogové tlačítko (indikace na displeji):  $\left(\begin{matrix} \bigstar_{\Delta} \\ \bigstar \end{matrix}\right)$  Zadání desetinné čárky.

## **Menu Zadání**

 **Moûnosti** Otevřete menu.

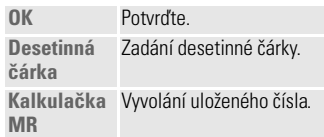

#### **Převod**

Mezi zadanými měnami lze provádět libovolné přepočty.

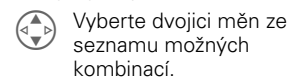

 **Vybrat** Potvrďte.

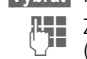

Zadejte částku<br>U Zadejte částku (max. 12místné číslo).

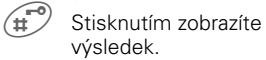

**Opakov.** P .

#### **Přepočet kurzu – Menu**

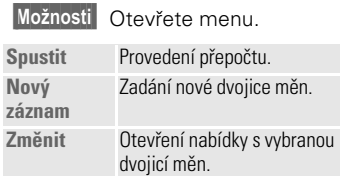

**Smazat** Smazání dvojice měn.

## **Časová pásma <sup>57</sup>**

 **Menu** ! **Kancelář** ! **Časová pásma**

## **Časov.pásma**

Zadejte časové pásmo, ve kterém se právě zdržujete.

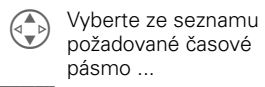

 **Nastav.** ... a nastavte je.

 **Moûnosti** Otevřete menu.

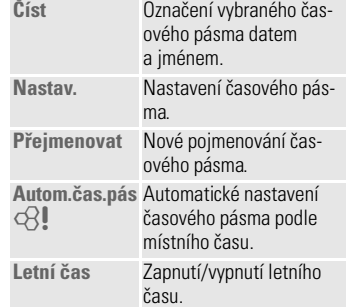

## **Čas/Datum**

Tato funkce je totožná s funkcí **Čas/Datum** na straně str. 77.

### **Datum-formát**

 $\overline{\phantom{a}}$ 

Nastavení formátu data: **DD.MM.RRRR** nebo **MM/DD/RRRR**.

## **Automat.zobr.**

Ukazatel času lze zapnout nebo vypnout.

 **Změnit** Stiskněte.

### **Automat. vypnutí**

Telefon se denně vypne v určenou dobu.

### **Aktivovat:**

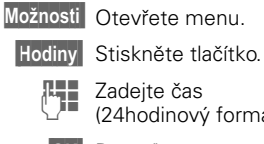

(24hodinový formát).  **OK** Potvrďte.

### **Deaktivovat:**

**Manuálně** Stiskněte tlačítko.  **OK** Potvrďte.

Pokud je akumulátor vyjmut déle než 30 s, je nutné nastavit znovu přesný čas.

## **<sup>58</sup> Stopky/Odpočítávání**

## **Stopky**

 **Menu** ! **Surfov./zábava** ! **Stopky**  Ukazatel času s přesností na tisíciny sekundy. Je možné odečíst a uložit dva mezičasy.

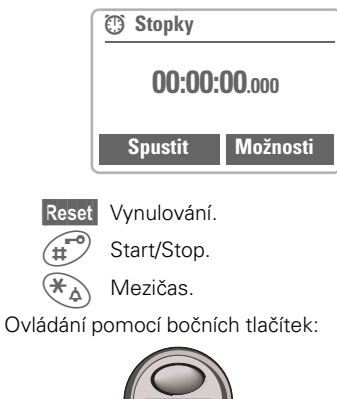

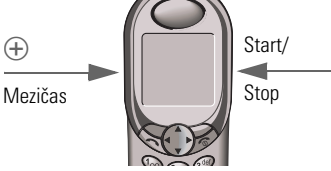

#### **Stopky – Menu**

 **Moûnosti** Otevřete menu. **Uložit** Uložení a označení odečteného času (odečtených časů). **Přejmenovat** Změna vybrané položky. **Smazat** Výběr položky ke smazání. **Seznamstopky** Výběr položky ke smazání. **Smazat seznam** Zobrazení uložených položek. **Číst**: Zobrazení uložených časů a mezičasů. **Smazat seznam** Smazání seznamu stopek.

## **Odpočítávání**

 **Menu** ! **Surfov./zábava** ! **Odpočítávání**  Odměřuje se nastavený interval. Poslední tři sekundy jsou signalizovány akusticky. Na závěr zazní speciální signál.  **Nastav.** Nastavení intervalu.  **Spustit** Spuštění odpočítávání.  **Stop** Přerušení odpočítávání.  **Změnit** Změna intervalu.  **Reset** Nastavení odpočítání

na začátek.

## **Hry <sup>59</sup> Menu** ! **Surfov./zábava** ! **Hry** Vyberte si požadovanou hru ze seznamu. Hezkou zábavu! **Návody ke hrám** Návod ke každé hře najdete v menu Možnosti.  **Moûnosti** Pokyny ke hře, načtení

uloženého stavu hry a nastavení úrovně obtížnosti.  **Spustit** Spuštění hry.

**Ovládání her**

 $\blacksquare$ 

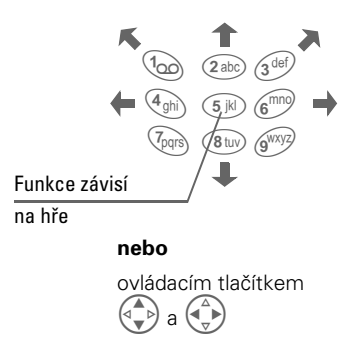

## **<sup>60</sup> Profily**

Využití profilů umožňuje provést několik nastavení **jedinou** funkcí.

- Standardně je připraveno pět profilů s předvolbami, tyto předvolby lze však změnit: **Norm.prostř.:, Tiché prostř.:, Hlučné prostř:, Car Kit, Náhlavní souprava**
- Individuálně můžete vytvořit dva osobní profily: **Profil 1, Profil 2**
- Nastavení speciálního profilu **Bez alarmu** je pevné a nelze je měnit (str. 61).

Pokud je telefon používán různými osobami, může každá z nich aktivovat vlastní nastavení výběrem svého profilu.

### **Aktivovat**

 **Menu** ! **Profily**

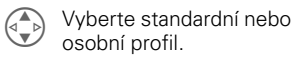

 **Vybrat** Aktivujte profil.

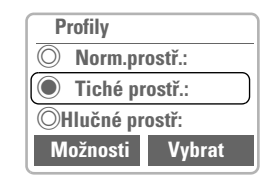

 $\bullet$  Aktivní profil je označen.

## **Nastavení**

Můžete upravit standardní profil nebo vytvořit nový osobní profil:

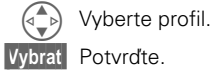

## **Profily – Menu**

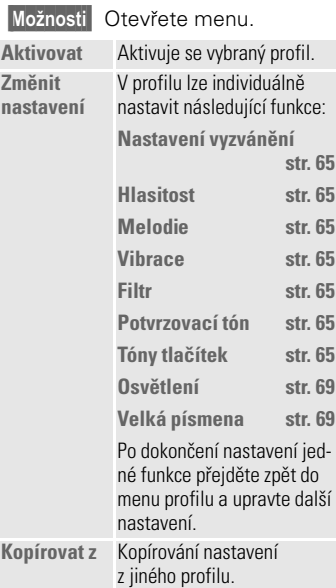

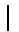

## **Profilv** 61

**Car Kit**

Profil se po vložení telefonu do držáku automaticky aktivuje pouze ve spojení s originální sadou Siemens určenou k vestavění do auta (viz též str. 78).

## **Náhlavní souprava**

Profil se po připojení náhlavní soupravy automaticky aktivuje pouze ve spojení s originální náhlavní soupravou Siemens (viz též str. 78).

## **Bez alarmu**

Všechny alarmy jsou vypnuty. Tento profil **nelze změnit.**

• Telefon se výběrem profilu vypne. • V tomto stavu **není** alarm signalizován ani vyzváněním, ani vibračním vyzváněním.

#### **Aktivovat**

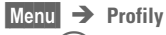

 $\begin{pmatrix} 1 \\ 1 \end{pmatrix}$  Vyberte **Bez alarmu**.  **Vybrat** Aktivujte profil.

Výběr profilu je nutné potvrdit. Telefon se automaticky vypne.

### **Běžný provoz**

Při návratu do normálního provozu se po příštím zapnutí aktivuje standardní profil.

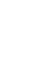

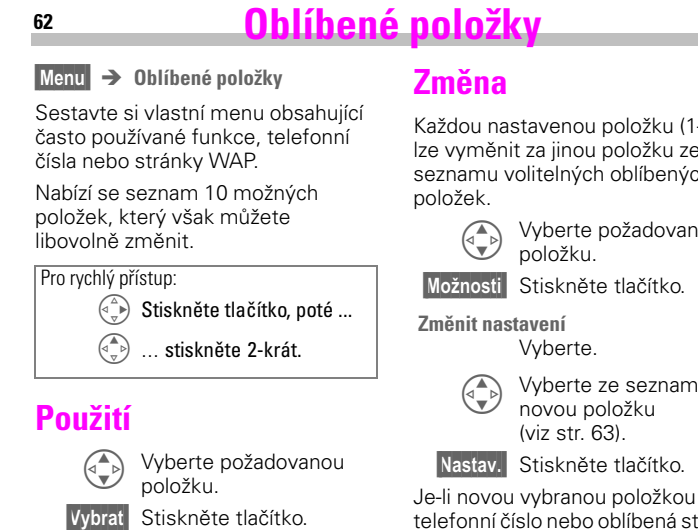

**A Je-li vybranou položkou** telefonní číslo, lze je pomocí tlačítka volání volit. Každou nastavenou položku (1–10) lze vyměnit za jinou položku ze seznamu volitelných oblíbených

> $\begin{pmatrix} \begin{smallmatrix} \bullet \\ \bullet \end{smallmatrix} \end{pmatrix}$  Vyberte požadovanou položku.

Vyberte.

 $\begin{pmatrix} 1 & 1 \\ 0 & 1 \end{pmatrix}$  Vyberte ze seznamu novou položku (viz str. 63).

 **Nastav.** Stiskněte tlačítko.

telefonní číslo nebo oblíbená stránka WAP, otevře se pro výběr odpovídající aplikace.

### **Vše resetovat**

Po potvrzovacím dotazu a zadání kódu telefonu se opět nastaví předvolené položky.

## **Tlačítka přímé volby <sup>63</sup>**

Levému dialogovému tlačítku a tlačítkům číslic 2 až 9 (tlačítkům rychlé volby) můžete přiřadit důležitá telefonní čísla nebo některé funkce. Volbu telefonního čísla, případně spuštění funkce lze pak provést stisknutím jediného tlačítka.

Poskytovatel služeb mohl levé dialogové tlačítko již obsadit některou funkcí (např.<br>číslem služeb "F•⊷ SIM-karty"). Někdy nelze obsazení tlačítek měnit.

Toto dialogové tlačítko může být také např. automaticky dočasně nastaveno pro přístup k nové zprávě pomocí tlačítek  $\Box$ / $\odot$ .

Možná obsazení tlačítek:

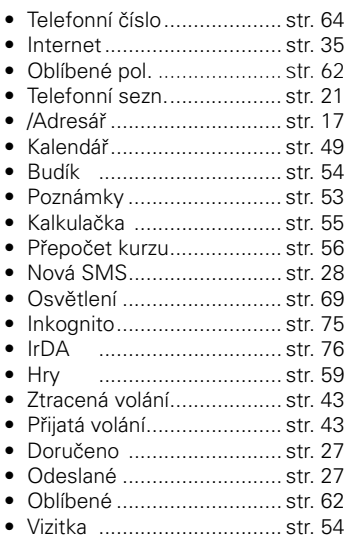

**Levé dialogové tlačítko**

Pro účel přímé volby může být **levé** dialogové tlačítko libovolně obsazeno funkcí nebo telefonním číslem.

#### **Změnit**

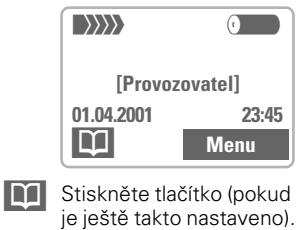

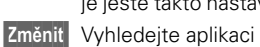

- v seznamu.
- Přiřaďte dialogovému tlačítku novou aplikaci (např. **Hry**).
- Přiřazení **telefonního čísla**. Z telefonního seznamu / adresáře vyberte jméno (např. "Dana") a přiřaďte je dialogovému tlačítku.  **Vybrat** Nastavení potvrďte.

#### **Použití**

Nastavení "Dana" slouží v této části pouze jako příklad.

 **Dana Dlouze** stiskněte tlačítko.

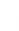

## **<sup>64</sup> Tlačítka přímé volby**

## **Tlačítka přímé volby**

Při přímé volbě lze použít tlačítka číslic 2 až 9 jako tlačítka rychlé volby. Možná přiřazení viz str. 63.

Následující tlačítko je rezervováno:

 $\textcircled{1}\textcircled{2}$  = číslo volání do hlasové schránky (str. 40)

#### **Změnit**

V pohotovostním režimu:

**Je Stiskněte tlačítko s čís**lem (2–9). Není-li číslo již obsazeno:

 **Nastav.** Stiskněte tlačítko.

#### **nebo**

 **Hry Krátce** stiskněte (je-li např. obsazeno aplikací **"Hry"**).

 **Změnit** Vyhledejte aplikaci v seznamu.

Přiřazení **Telefonní číslo**. Vyberte jméno z telefonního seznamu / adresáře a přiřaďte je tlačítku.

 **Vybrat** Nastavení potvrďte. Přiřazení **Internet**. Ze záložky vyberte adresu URL a přiřaďte ji tlačítku.

 **Vybrat** Nastavení potvrďte.

## **Použití**

Vyberte uložené telefonní číslo nebo spusťte uloženou aplikaci (např. Hry).

V pohotovostním režimu:

2 Stiskněte tlačítko. Na displeji se zobrazí obsazení tlačítka 2, nikoliv levého dialogového tlačítka:

 **Hry dlouze** stiskněte.

#### **nebo pouze**

2 **dlouze** stiskněte.

## **Přímá volba z menu**

Všechny funkce menu jsou číslovány. Příslušná posloupnost číslic se zobrazí na displeji vpravo nahoře.

Zadáním posloupnosti těchto číslic lze funkci přímo vyvolat.

Např. vytvoření nové zprávy SMS:  **Menu** Stiskněte tlačítko.

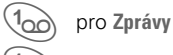

1 pro **Nové SMS** 

Pokud Váš provozovatel sítě doplnil do menu další služby, může se posloupnost číslic změnit.

⊲3!

## **Vyzvánění/Tóny <sup>65</sup>**

Vyzváněcí a upozorňovací tóny si můžete nastavit podle svého přání.

 **Menu** ! **Vyzvánění/Tóny** ! Vyberte funkci:

### **Nastavení vyzvánění**

Vyzvánění může být zapnuto a vypnuto, příp. omezeno na krátký upozorňovací tón.

> **41** Symbol na displeji, když je aktivován krátký upozorňovací tón.

**X** Symbol na displeji, když je vyzvánění vypnuto.

Zapnutí/vypnutí v pohotovostním režimu:  $\left(\begin{matrix} \bigstar \ A \end{matrix}\right)$  Dlouze stiskněte.

### **Hlasitost**

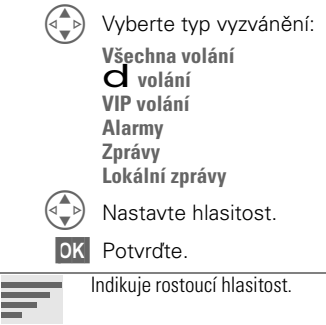

Pokud jsou pro telefon registrována dvě nezávislá telefonní čísla, můžete pro ně použít odlišná nastavení. (str. 72).

## **Vibrace**

Můžete se vyhnout rušivému vyzvánění a aktivovat místo nějvibrace. Vibrační vyzvánění lze nastavit také jako doplňkové k běžné signalizaci (např. v hlučném prostředí). Tato funkce je deaktivována, je-li telefon vložen do stolního nabíječe nebo do sady určené do auta.

## **Filtr**

Při tomto nastavení jsou akusticky nebo vibracemi signalizována pouze volání z telefonních čísel, která jsou uložena v telefonním seznamu / adresáři. Ostatní volání budou pouze zobrazena na displeji. Pokud tato volání nepřijmete, budou přesměrována do hlasové schránky (pokud je nastavena, viz str. 45).

( Vynulovat ukazatel.

### **Potvrzovací tón**

Všechny servisní a varovné tóny lze zapnout nebo vypnout nebo pomocí tlačítka **Změnit** jednotlivě aktivovat/ deaktivovat.

### **Tóny tlačítek**

Nastavte druh akustického potvrzení stisku tlačítek: **Cvaknutí**, **Tón** nebo **Bez zvuku**.

## **<sup>66</sup> Vyzvánění/Tóny**

 **Menu** ! **Vyzvánění/Tóny** ! Vyberte funkci:

## **Minutové pípnutí**

Při aktivaci této funkce zazní během hovoru po každé minutě zvukový signál.

## **Melodie**

Můžete vybírat z 38 melodií a navíc můžete sáhnout ještě po čtyřech kompozicích/uložených melodiích vlastních, tedy celkem až 42melodií .

> Nejdříve vyberte typ vyzvánění:

> > **Všechna volání d volání VIP-volání Schůzky Zprávy Lokální zprávy**

(B) Následně vyberte melodii.

 **OK** Potvrďte.

## **Správce melodií**

Menu  $\rightarrow$  Surf./zábava<sup>f</sup> **Správce melodií** Slouží ke správě vašich melodií.

#### **Nahrát**

Melodii můžete načíst z položky **Vlastní 1** až **Vlastní 4** nebo pomocí funkce **Explorer**.

**Správce melodií** Otevřete.

 **Moûnosti** Otevřete menu.

**Nahrát** Vyberte a určete místo

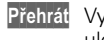

uložení. Přehrát Vyberte a určete místo

uložení.

#### **Uložit**

Nahranou melodii můžete uložit do položky **Vlastní 1** až **Vlastní 4** nebo pomocí funkce **Explorer** (\*.mid).

**Moûnosti** Otevřete menu.  **Uložit jako...** Melodii uložte pod

požadovaným jménem.

#### **Načtení melodie**

Melodii můžete načíst do telefonu prostřednictvím infračerveného portu, e-mailu, technologie Bluetooth, SMS nebo prostřednictvím protokolu WAP.

Načtení melodie bude indikováno symbolem nad levým dialogovým tlačítkem.

Stisknutím tohoto tlačítka spustíte Správce melodií.

Máte-li již uloženy 4 vlastní melodie a uložíte melodii další, přepíše se jedna ze stávajících melodií.

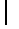

## **Vyzvánění/Tóny <sup>67</sup>**

### **Správce melodií – Menu**

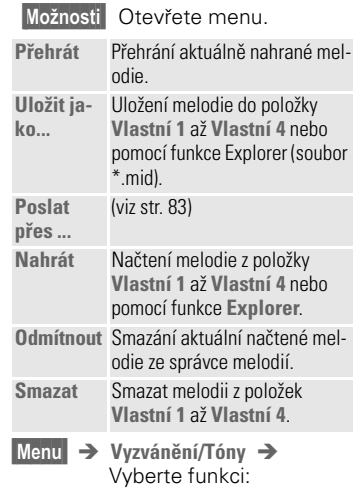

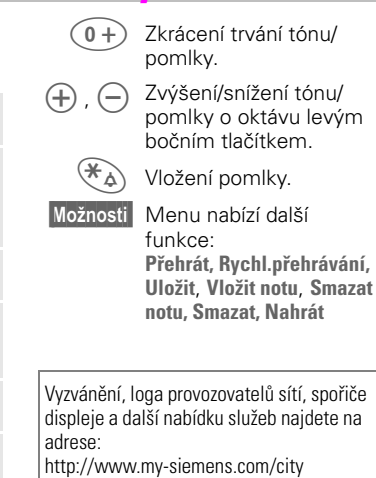

Na této adrese najdete také seznam zemí, v nichž jsou tyto služby dostupné. .

**Složit melodii**

Můžete si také sami vytvořit jednohlasou melodii.

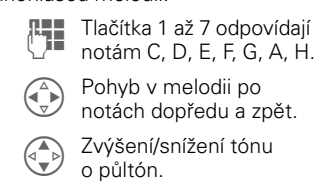

**8tuv**) Prodloužení trvání tónu/

pomlky.

## **<sup>68</sup> Nastavení**

## **Telefon**

**Menu** → Nastavení → Telefon  $\rightarrow$  Vyberte funkci.

#### **Jazyk**

Nastavení jazyka displejových textů. "Automaticky" bude nastaven jazyk, který používá poskytovatel služeb ve vaší zemi. Je-li náhodou nastaven jazyk, kterému nerozumíte, lze následujícím zadáním nastavit v telefonu opět jazyk domovského provozovatele:

### **\*#0000#**A

#### **Zobrazit**

#### **Vlast. pozdrav**

Můžete si naprogramovat vlastní pozdrav, který se objeví na displeji po zapnutí telefonu.

 **Změnit** Zapnutí a vypnutí.

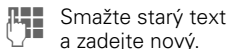

 **OK** Změny potvrďte.

#### **Spořič displeje**

Spořič displeje zobrazí po nastaveném čase na displeji grafiku. Zabezpečuje telefon, podobně jako blokování tlačítek (str. 69), před neúmyslným stisknutím tlačítek. Příchozí volání nebo delší stisknutí tlačítka (# a potvrzení tlačítkem **OK** funkci ukončí.

K dispozici jsou následující možnosti:

- Zapnutí a vypnutí funkce.
- Nastavení stylu: Vlastní grafika, analogové hodiny
- Načíst grafiku prostřednictvím **Bitmap-prohlíž**.
- Vyzkoušení funkce Spořič displeje.
- Nastavení času, po němž se Spořič displeje aktivuje.
- Aktivovat potvrzující dotaz s heslem.

#### **Bitmap-prohlíž**

Grafiku lze přenést do telefonu prostřednictvím infračerveného portu, zprávy SMS, technologie Bluetooth, jako přílohu e-mailu nebo může být stažena prostřednictvím protokolu WAP.

• Načtení grafiky

**Bitmap-prohlíž** Otevřete.  **Moûnosti** Otevře se menu.

**Nahr.bitmapu** Vyberte.

• Načtení grafiky

Načtená grafika je indikována symbolem nad dialogovým tlačítkem. Stisknutím tohoto tlačítka se spustí Bitmap-prohlíž a grafika se zobrazí.

• Uložení grafiky

Určete, kam má být grafika uložena: **Spořič displeje** (viz vlevo) nebo **Logo**

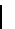

## **Nastavení <sup>69</sup>**

**Menu** → Nastavení → Telefon  $\rightarrow$  Vyberte funkci.

### **Bitmap-prohlíž – Menu**

 **Moûnosti** Otevřete menu. **Uložit** Uložení nahrané grafiky do paměti nebo do souboru pomocí funkce Explorer. **Nahrát** Načtení grafiky z paměti nebo pomocí funkce Explorer. **Odmítnout** Odmítnutí aktuální načtené grafiky. **Smazat** Smazání grafiky.

#### **Animace**

Nastavení animace, která se zobrazí v různých situacích. Např. při zadání kódu PIN.

#### **Osvětlení**

Osvětlení displeje lze zapínat a vypínat (vypnutím prodloužíte pohotovostní dobu telefonu).

#### **Velká písmena**

Můžete změnit velikost písma zobrazovaného na displeji.

#### **Kontrast**

Můžete změnit nastavení kontrastu displeje.

## **Tlačítka**

#### **Libovolným tlačítkem**

Příchozí volání můžete přijímat pomocí libovolného tlačítka (kromě tlačítka  $\odot$ ).

#### **Automat. zamk.tlač.**

Automatické blokování tlačítek je aktivováno automaticky, pokud po dobu jedné minuty není stisknuto žádné tlačítko. Chrání před neúmyslným stisknutím tlačítek telefonu. Jste však stále dosažitelní a můžete také volit čísla tísňového volání.

Funkci blokování lze ovládat také přímo z číslicové klávesnice:

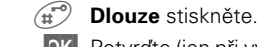

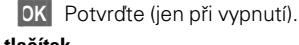

### **Tóny tlačítek**

Nastavte druh akustického potvrzení stisku tlačítek:

**Cvaknutí**, **Tón** nebo **Bez zvuku**

## **<sup>70</sup> Nastavení**

#### **Stav**

#### **Tovární nastavení**

Pomocí této funkce lze telefon převést do původního nastavení (nastavení SIM karty a sítě zůstanou nedotčena).

**Číslo přístroje**

Pomocí této funkce lze zobrazit identifikační číslo telefonu (IMEI). Tato informace může být důležitá pro servisní službu.

#### **Rychlé hledání**

Při zapnutí této funkce se urychluje připojení k síti (to však vede ke zkrácení pohotovostní doby telefonu).

#### **T9 zadání**

#### **Zapnutí/vypnutí**

Vypnutí nebo zapnutí inteligentního způsobu zadávání textu.

#### **T9 jazyk**

 $\overline{\phantom{0}}$ 

Výběr jazyka zpráv.

## **Nastavení <sup>71</sup>**

## **Zabezpečení**

Telefon a SIM karta jsou chráněny proti neoprávněnému použití pomocí několika kódů.

#### **Uložte tyto tajné kódy na bezpečném místě tak, abyste k nim měli v případě potřeby přístup!**

- **PIN** Chrání vaši SIM kartu (Personal Identification Number).
- **PIN 2** Kód je potřebný pro zobrazení informací o poplatcích a pro některé přídavné funkce speciální SIM karty. **PUK** Odemykací kód. Používá se pro
- odblokování SIM karty při nesprávném zadání kódu PIN.
- **Kód**  přístroje prvním nastavení zabezpečení Ochrana telefonu. Nastavte jej při (4- až 8místné číslo).
- **Menu** ! **Nastavení**! **Zabezpečení**  $\rightarrow$  Poté vyberte funkci:

### **Bezpečnostní kódy**

#### **Použit PIN**

Kód PIN je standardně kontrolován po každém zapnutí telefonu. Kontrolu kódu PIN můžete vypnout, riskujete tím však neoprávněné použití telefonu.

Někteří provozovatelé takovou možnost vůbec nepovolují.

## **PIN**

Kód PIN můžete změnit na libovolné 4- až 8místné číslo (lépe zapamatovatelné).

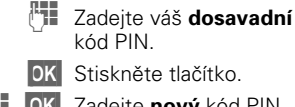

 **OK** Stiskněte tlačítko.

**J , OK** Zadejte nový kód PIN.<br>**J , OK** Zopakujte zadání Zopakujte zadání **nového** kódu PIN.

#### **PIN 2**

Kód PIN 2 můžete změnit na libovolné 4-8místné číslo (pouze je-li kód PIN 2 k dispozici).

Postupujte jako u kódu **PIN**.

#### **Kód přístroje**

Kód, který sami určíte, zadáte při prvním vyvolání funkce, jež je chráněna kódem přístroje. Kód poté dále platí pro všechny funkce. Kódem může být libovolné 4- až 8místné číslo.

**Hlídání dětí**

#### **(chráněno kódem přístroje)** Volání je omezeno na **jedno** telefonní číslo volené **dlouhým**  stisknutím **levého** dialogového tlačítka (str. 16).

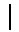
### **<sup>72</sup> Nastavení**

 **Menu** ! **Nastavení**! **Zabezpečení**  $\rightarrow$  Vyberte funkci:

#### **Jen ,**

**(chráněno kódem přístroje)** Tímto způsobem lze možnost volby omezit na některá telefonní čísla. Zadáte-li pouze oblastní předvolby, lze je doplnit ručně příslušnými telefonními čísly a volit.

### **Jen posledních 10**

**(chráněno kódem přístroje)** Volání je omezeno na seznam volených čísel (str. 43). Tento seznam můžete zaplnit čísly vhodnými pro tuto příležitost:

Smažte seznam a vytvořte do něj "nové položky" tak, že vždy po volbě tel. čísla přerušíte volání ještě před uskutečněním spojení.

### **Pouze tato SIM-karta**

**(chráněno kódem přístroje)** Zabraňuje použití **jiné** SIM karty ve vašem telefonu.

**Sít'**

**Menu** → Nastavení → Sít' → Vyberte funkci:

### **Připojení**

Tato funkce se zobrazí pouze, je-li podporována provozovatelem. Pro telefon musí být registrována **nezávislá** telefonní čísla.

⊲?!

### **Vybrat**

Vyberte aktuálně používané telefonní číslo.

Pokud linky často měníte, je pohodlnější provádět výběr pomocí dialogového tlačítka (str. 63).

1>>>>>>>>> Zobrazení aktivního telefonního čísla.

Pro každé telefonní číslo lze použít určité nastavení (např. melodii, přesměrování atd.). Nejprve přepněte na požadované telefonní číslo. Postup při změně linky (v pohotovostním režimu).

 $\circled{0+}$  Stiskněte tlačítko.  **Linka 1** Stiskněte tlačítko.

#### **Zablokovat**

**(chráněno kódem přístroje)** Použití telefonu můžete omezit na jediné telefonní číslo.

### **Nastavení <sup>73</sup>**

**Menu** → Nastavení → Sít'  $\rightarrow$  Vyberte funkci:

### **Konfigurace**

### **Info o síti**

Tato funkce slouží k zobrazení seznamu dostupných sítí GSM.

> **X** Tímto symbolem jsou označeni provozovatelé, kteří nepřipouštějí použití vaší SIM karty.

#### **Změnit síť**

Hledání sítě bude zahájeno znovu. Použití této funkce má smysl, pokud se ocitnete **mimo** dosah své domovské sítě nebo pokud se chcete přihlásit k **jiné** síti. Seznam dostupných sítí bude znovu vytvořen.

### **Automat.sít'**

Postup při zapnutí a vypnutí, viz též "**Změnit síť**" výše.

Je-li zapnuta funkce "Síť automaticky", vybere se síť, která je na dalším místě vašeho seznamu preferovaných provozovatelů. V opačném případě můžete vybrat jinou síť ručně ze seznamu dostupných sítí GSM.

### **Preferov. síť**

V tomto seznamu jsou uloženi provozovatelé, které preferujete vedle svého domovského provozovatele (např. pokud je k dispozici více cenově odlišných sítí).

Pokud po zapnutí není dostatečná intenzita přijímaného signálu preferované sítě, přihlásí se telefon případně do sítě jiné. Přihlášení se změní nejdříve po vypnutí a opětovném zapnutí telefonu.

Vyvoláním funkce se zobrazí nejprve seznam dodaný vaším domovským provozovatelem služeb. Tento seznam můžete upravit podle svých požadavků:

- **Seznam** Zobrazte seznam preferovaných sítí.
- Vytvoření nové položky:
- **Nový záznam** vyberte,

poté v seznamu provozovatelů služeb vyberte a potvrďte položku.

• Změna nebo smazání starého záznamu:

Vyberte stávající záznam a smažte ho nebo vyberte jiný záznam ze seznamu provozovatelů a potvrďte ho.

### **Vybrat pásmo**

Vyberte jednu z položek: GSM 900 nebo GSM 1 800. ी।

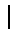

**<sup>74</sup> Nastavení**

√?‼

**Menu** → Nastavení → Sít' → Vyberte funkci:

### **Blokované sítě**

Tato funkce omezuje použití vaší SIM karty v síti (funkce není podporována všemi provozovateli). Zabezpečení sestává ze 4místného hesla, které obdržíte od provozovatele sítě. Pro každý typ funkce omezení v síti je třeba se zaregistrovat u provozovatele.

#### **Všechny odch.**

Jsou blokována všechna odchozí volání (s výjimkou tísňového volání).

### **Odchozí mezinárodní**

Jsou povolena pouze vnitrostátní volání.

#### **Odch.mezin. kromě dom.**

Odchozí mezistátní volání jsou blokována. Jste-li však v zahraničí, můžete volat do sítě svého provozovatele ve své zemi.

### **Všechna příchozí**

Telefon je zablokován pro příjem všech příchozích volání (podobný výsledek má přesměrování všech volání do hlasové schránky).

#### **Když roaming**

Pokud se zdržujete mimo dosah své domovské sítě, telefon je zablokován pro příjem všech příchozích volání. Tím je zajištěno, že vám v této situaci nevznikají žádné náklady.

### **Zjisti stav**

V rámci zjištění stavu jsou zobrazeny tyto údaje:

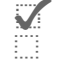

**Blokování je aktivováno.**  $\Box$  Blokování není aktivováno.

**?** Stav není znám (např. při vložení nové SIM karty).

#### **Odstranit vše**

Zrušení všech nastavených omezení.

### **Uživatelská skupina**  $\otimes$ **!**

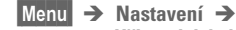

**Uživatelská skupina**

Je možné, že váš provozovatel nabízí službu umožňující tvořit skupiny uživatelů. Mají např. přístup k interním (firemním) informacím nebo pro ně platí zvláštní tarify. Podrobné údaje vám poskytne provozovatel.

#### **Uživatelská skupina**

Zapnutí nebo vypnutí funkce. Chcete-li telefon používat běžným způsobem, musí být funkce "skupiny uživatelů" vypnuta (kód přístroje, str. 71).

#### **Vybrat skupinu**

Můžete vybírat další skupiny, nejen preferovanou skupinu (viz níže), a můžete rovněž zadávat další skupiny. Čísla kódů jednotlivých skupin získáte u provozovatele.

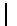

### **Nastavení <sup>75</sup>**

**Menu** → Nastavení → **Uživatelská skupina**

### **Všechny odch.**

Mimo blokování sítě skupiny uživatelů zde můžete nastavit, zda jsou povolena odchozí volání mimo skupinu. Pokud je funkce vypnuta, budou povolena pouze volání v rámci skupiny.

#### **Preferov. skupina**

Pokud je funkce zapnuta, lze uskutečnit pouze volání v rámci této standardní skupiny uživatelů (záleží na konfiguraci sítě).

### **Hovor**

**Menu** → Nastavení → Hovor  $\rightarrow$  Vyberte funkci:

### **Druhé volání**

Pokud se pro tuto službu zaregistrujete, můžete zjistit, zda je nastavena, a můžete ji zapnout nebo vypnout (str. 13).

√?‼

⊲?!

### **Inkognito**

Za předpokladu, že vaše síť a síť volaného účastníka umožňuje zobrazení čísla volajícího, vidí volaný na displeji svého telefonu vaše telefonní číslo.

Chcete-li zobrazení svého telefonního čísla potlačit, můžete aktivovat režim "Inkognito", a to buď pro jedno příští volání nebo pro všechna budoucí volání. Pro tento režim se případně musíte u provozovatele zvlášť zaregistrovat.

### **Předávání dat**

**Menu → Nastavení → Předávání dat** ! Vyberte funkci:

### **GPRS**

⊲3!

(**G**eneral **P**acket **R**adio **S**ervice) GPRS je nový způsob, jak rychleji přenášet data prostřednictvím sítě pro mobilní radiokomunikaci. Použijete-li GPRS, můžete být při dostatečné kapacitě sítě připojeni k internetu. Mezi výhody GPRS patří např.:

- rychlejší přenos informací protokolem WAP
- okamžité odesílání a přijímání e-mailů,
- používání chatu bez dlouhých prostojů.

Tato služba ještě není podporována všemi provozovateli.

**Změnit** Zapnutí nebo vypnutí funkce GPRS pro všechna použití.

### **GPRS info**

Zobrazení informací o spojení.

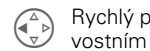

 $\left(\widehat{\bigoplus_{p}}\right)$  Rychlý přístup v pohotovostním režimu.

### **<sup>76</sup> Nastavení**

### **Autentifikace**

**Změnit** Zapnutí nebo vypnutí kódovaného vstupu u WAP Zapnutí - CHAP Chal-lenge Authentication Procedure. Vypnutí - PAP Personal Authentication Procedure.

### **Datové služby**

Vyberte provozovatele sítě **Změnit** Stiskněte.

Vyberte **CSD nastav.** nebo **GPRS-data**.

**GPRS-data APN:** Zadání adresy provozovatele. **Jmén.uživat.:**

> Zadání jména uživatele. **Heslo:** Zadání hesla (zobrazeno ve formě hvězdiček)

**CSD nastav. Dial-up číslo:** Zadání čísla ISP. **Typ spojení:** Výběr ISDN nebo analogového připojení. **Jmén.uživat.:** Zadání jména uživatele.

**Heslo:**

Zadání hesla (zobrazeno ve formě hvězdiček)

**Menu → Nastavení → Předávání dat** ! Vyberte funkci:

### **IrDA (infračervený port)**

Pokud používáte infračervené rozhraní integrované v telefonu, musíte mít k dispozici stejné rozhraní také na druhém přístroji. Vyrovnejte okénka infračerveného portu (vzdálenost by měla být max. 30 cm).

 **Změnit** Zapnutí/vypnutí IrDA. Indikace na displeji:

 $\mathbf{F}$  Rozhraní je zapnuto.

**)** Probíhá přenos.

### **Rychl.v Baudech**

Funkce umožňuje nastavit přenosovou rychlost mezi počítačem a telefonem při spojení kabelem:

**115,2 kbit/s**

**57,6 kbit/s**

**38,4 kbit/s**

**19,2 kbit/s**

Pro dosažení optimální rychlosti výměny dat mezi telefonem a počítačem při připojení kabelem, používejte pouze originální příslušenství. Obj. číslo kabelu: L36880-N4501-A148.

# **Nastavení <sup>77</sup>**

### **Fax/data mód**

Viz str. 82..

Ovladač modemu používá protokol V.25 . Rychlost odpovídá standardům ITU-T - V.22bis, V.32, V.34 a V.110 (přenos 2.400, 4.800, 9.600 a 14.400 bit/s).

Fax při použití rychlosti 2.400, 4.800, 7.200, 9.600 bit/s. je class 2.

Pro přenos dat a faxu komunikačním softwarem je nutno na PC instalovat odpovídající modem (ovladač na CD).

Přenosová rychlost při propojení telefonu a PC kabelem se automaticky nastavuje na nejlepší možnou hodnotu.

Pro zajištění optimálního toku dat při propojení telefonu a PC použijte datový kabel. Používejte pouze originální příslušenství Siemens: Data Cable - obj. č. L36880-N4501-A148.

### **Čas/Datum**

Tato funkce je identická s funkcí **Čas/ Datum** na str. 57.

 **Menu** ! **Nastavení** ! **Čas/Datum**

Při uvedení do provozu bude třeba nastavit správný čas.

 **Změnit** Stiskněte tlačítko.

Nejdříve zadejte datum (den/měsíc/rok), poté čas (24 hodinový formát včetně sekund).

# **Datum-formát**

Nastavení formátu data: **DD.MM.RRRR** nebo **MM/DD/RRRR**.

### **Příslušenství**

**Menu → Nastavení → Příslušenství →** Vyberte funkci:

### **Náhlavní souprava**

Profil se po připojení náhlavní soupravy automaticky aktivuje pouze ve spojení s originální náhlavní soupravou Siemens.

#### **Měnitelná nastavení:**

**Autom.příjem**

(tovární nastavení: vypnuto) Volání jsou automaticky přijata po

3. zazvonění. Při telefonování v autě byste měli používat náhlavní soupravu.

**Přepojení mezi telefonem a náhlavní soupravou**

Přepojení během hovoru (je-li telefon spojen s náhlavní soupravou).

<sup>1</sup> Zapnutí a vypnutí.

#### **Automatická nastavení:**

- Přijetí hovoru tlačítkem volání nebo tlačítkem PTT (Push-To-Talk), i při aktivovaném blokování tlačítek.
- Aktivování volby hlasem pomocí tlačítka PTT.

### **<sup>78</sup> Nastavení**

### **Car Kit**

Pouze ve spojení s originálním sadou Siemens určenou k vestavění do auta. Profil se po vložení telefonu do držáku aktivuje automaticky.

### **Měnitelná nastavení:**

**Autom.příjem** 

(tovární nastavení: zapnuto)

Volání jsou přijata po 3. zazvonění. Zapalování musí být v závislosti na konkrétní instalaci zapnuto.

Symbol zobrazený na displeji.

**Automat. vypnutí**

(tovární nastavení: 2 hodiny)

Telefon je napájen z auta. Dobu od vypnutí zapalování do vypnutí telefonu lze nastavit.

### **Automatická nastavení:**

- Trvale osvětlit: zapnuto,
- Automat. zamk.tlač.: vypnuto,
- nabíjení akumulátorů telefonu,
- Automatická aktivace sady do auta vložením telefonu.

### **Homestation**

 $\overline{\phantom{a}}$ 

Tyto funkce lze využívat pouze s originálním příslušenstvím Siemens (str. 90).

# **<sup>79</sup> Flex.paměť**

Při práci se soubory můžete používat Flex.paměť stejně, jako správce souborů na počítači. V programu Paměť jsou k tomuto účelu založeny pro různé datové typy vlastní složky:

**Menu** → Surf./zábava → **Flex.paměť**

Zobrazí se seznam existujících složek a dat.

Seznam můžete procházet pomocí ovládacího tlačítka:

 $\begin{pmatrix} 1 & 1 \\ 0 & 0 \end{pmatrix}$  Přechod nahoru a dolů.

 $\begin{pmatrix} \triangle \\ \nabla \end{pmatrix}$  Zavření složky. Postup otevření označeného souboru:

 **Moûnosti** Otevřete menu. **Spustit** Vyberte, spustí se

odpovídající aplikace.

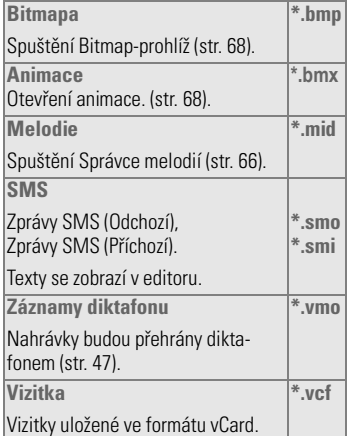

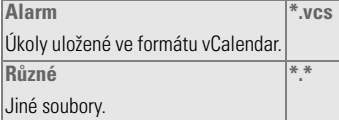

### **Flex. paměť – menu**

 **Moûnosti** Otevřete menu

Podle toho, zda máte označena **data/soubor** nebo **složku**, budou nabídnuty **rozdílné** funkce.

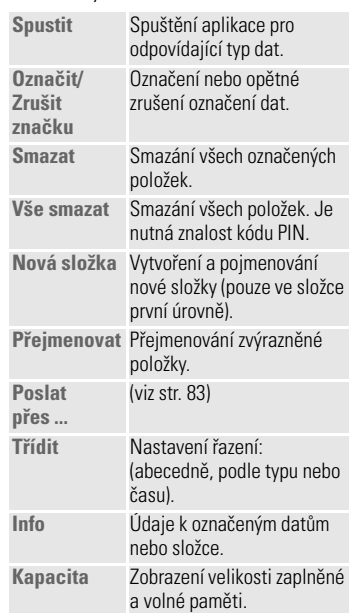

## **<sup>80</sup> Data Exchange Software**

### **Data Exchange Software**

Data Exchange Software vytvoří v průzkumníkovi ve Windows® další mechaniku.

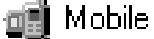

Díky Data Exchange můžete spravovat flexibilní paměť telefonu pohodlně přímo z počítače.

### **Instalace softwaru**

Vložte disk CD-ROM do jednotky vašeho počítače a vyberte program Data Exchange Software. Zobrazená dialogová okna vás provedou celou instalací.

### **Návod k obsluze**

Program Data Exchange Software zahrnuje podrobnou nápovědu a pokyny k obsluze. Nápovědu můžete vyvolat klepnutím myší na symbol "?" v pruhu nabídek.

### **Připojení**

Telefon a počítač PC propjte pomocí kabelu (podporováno Windows 98, Windows ME, Windows 2000).

Pro zajištění optimálního toku dat používejtepropojení datovým kabelem. Používejte pouze originální příslušenství Siemens. Obj. číslo kabelu: L36880-N4501-A148.

### **Formáty souborů/Složky**

Formáty souborů a složek ve flexibilní paměti viz tabulka na str. 79. Dbejte na to, aby importované soubory byly zkopírovány **podle formatu do odpovÌdajÌcÌch sloûek**. **Jinak** budou data **ignorována**.

### **Upozornění - rozdíly**

POZOR! Mezi flexibilní pamětí a průzkukníkem ve Windows® jsou následující rozdíly:

- Soubory uložené ve flexibilní paměti nelze spustit z PC.
- Data Exchange Software obsahuje konverze, jimiž určujete , zda má být soubor během přesunu/kopírování převeden do jiného formátu. Např.: SMS převést na "Text" nebo jako hlasovou poznámku ve formátu "WAV" (průzkumník Windows<sup>®</sup> aktivovat: Úpravy -**Konvertovat**).
- Data **vymazaná** z flexibilní paměti jsou **nenávratně ztracena** a nelze je ani nalézt v koši Windows®.

**Siemens Quick Sync 81** 

### **Siemens Quick Sync**

Tento počítačový program se používá pro synchronizaci adres a alarmů uložených v telefonu s položkami v aplikaci Microsoft® Outlook® 98 a vyšší.

### **Instalace softwaru**

Aplikaci Data Exchange Software **nainstalujte dříve než** Siemens Quick Sync.

Vložte disk CD-ROM do jednotky vašeho počítače a vyberte program Siemens QuickSync. Zobrazená dialogová okna vás provedou celou instalací.

### **Návod k obsluze**

Program Siemens Quick Sync zahrnuje podrobnou nápovědu a pokyny k obsluze. Nápovědu můžete vyvolat klepnutím myší na symbol "**?**" v pruhu nabídek.

#### **Připojení**

Telefon a počítač PC lze propojit pomocí kabelu nebo infračerveného portu (podporováno Windows 98, Windows ME, Windows 2000).

Pro zajištění optimálního toku dat používejtepropojení datovým kabelem. Používejte pouze originální příslušenství Siemens. Obj. číslo kabelu: L36880-N4501-A148.

### **Flexibilní paměť**

Paměť telefonu (asi 400kByte) je flexibilně obsazována různými aplikacemi a přizpůsobuje se tak vašemu způsobu využití telefonu. Flexibilní paměť využívají tyto

aplikace: **Adresář Diktafon**

**SMS-Archiv**

**Melodie**

**Obrázky**

**Nezapomeňte nepotřebná data pravidelně mazat.**

# **<sup>82</sup> Faxový a datový přenos s počítačem**

#### **Menu** → Nastavení → **Předávání dat** ! **Fax/data mód**

#### Pomocí telefonu a připojeného osobního počítače můžete přijímat a odesílat faxy (class 2) a data. Pro datovou a faxovou komunikaci musí být na počítači instalován vhodný software a počítač musí být připojen k telefonu (např. pomocí portu IrDA, str. 76). Další informace najdete na přiloženém disku CD-ROM.

Pro použití datových a faxových služeb musíte být zaregistrováni u provozovatele. Různé možnosti použití telefonu pro datový a faxový přenos závisí na síti, informujte se proto u svého provozovatele.

#### **Fax/data mód** ⊲3!

Od svého provozovatele musíte získat jedno telefonní číslo pro telefonování a jedno pro využití datových a faxových služeb.

### **Odeslání**

Spusťte komunikační program na počítači a zadejte telefonní číslo cíle.

### **Příjem**

Volání je signalizováno speciálním tónem a na displeji se zobrazí informace o typu volání (fax nebo data). Nyní spusťte na počítači komunikační program pro příjem faxu.

# **Řeč/fax**

### **Odeslání**

**Menu → Nastavení → Předávání dat** ! **Fax/data mód** ! **Posl.řeč/fax**

Tuto funkci zapněte ještě **před** přenosem, abyste mohli přepnout z řeči do faxového režimu.

Během sestavování spojení se objeví na dobu 2 sekund toto dialogové tlačítko:

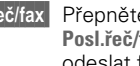

 **Řeč/fax** Přepněte do režimu **Posl.řeč/fax** a můžete odeslat fax.

### **Příjem**

(**Pouze** nemáte-li k dispozici žádné speciální číslo pro přenos faxu nebo dat).

Spusťte požadovaný komunikační program na vašem počítači a funkci na telefonu zapněte **během** hovoru (počítač převezme spojení).

**Menu → Nastavení → Předávání dat** ! **Fax/data mód** ! **Příj.řeč/fax**

### **Ukončení přenosu**

Ukončete přenos v softwaru na počítači a/nebo stiskněte tlačítko

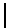

# **Poslat přes .../Tisk. přes.../Importovat** <sup>83</sup>

## **Poslat přes ... Poslat./Tisk...**

Telefon nabízí více možností, jak různými cestami odesílat nebo přijímat text nebo data. Přístup k těmto funkcím je součástí nabídky příslušného menu Možnosti, přičemž nabídka položek se může v závislosti na situaci měnit. Např.:

### **SMS**

Záznam z telefonního seznamu / adresáře, schůzky, poznámky, melodie atd. lze odeslat na jiný vhodný mobilní telefon jako zprávu SMS.

Velké objekty budou podle potřeby rozděleny do více zpráv SMS.

### **IrDA**

Pokud je v telefonu použito ke komunikaci infračervené rozhraní (viz též str. 76), musíte mít k dispozici stejné rozhraní také na druhém přístroji.

Druhým přístrojem může být mobilní telefon, PDA (kapesní počítač), počítač nebo tiskárna.

- **Poslat** Data jsou poslána vybranou cestou.
	- **Tisk** Data jsou poslána na tiskárnu.

### **Vöe přes IrDa**

Veškeré záznamy telefonního

seznamu, adresáře a organizéru lze vytisknout nebo poslat přes infračervené rozhraní např. na tiskárnu.

- **Poslat** Data jsou poslána vybranou cestou.t
	- **Tisk** Data jsou poslána na tiskárnu.

U přijímajícího telefonu nastavte mód Importovat (viz níže).

### **SMS jako text**

Vizitky, záznamy z adresáře nebo schůzky lze poslat jako SMS o max. délce 160 znaků.

### **Importovat**

Zapnutím módu Importovat můžete bez dalšího ptvrzování přijmout např. celý obsah adresáře.

 $^{-}$ 

20.3.02 K45pe-ger.fm K 45 - Eagle česky, A31008-H4500-A2-0-2D19

# **<sup>84</sup> Symboly na displeji (výběr)**

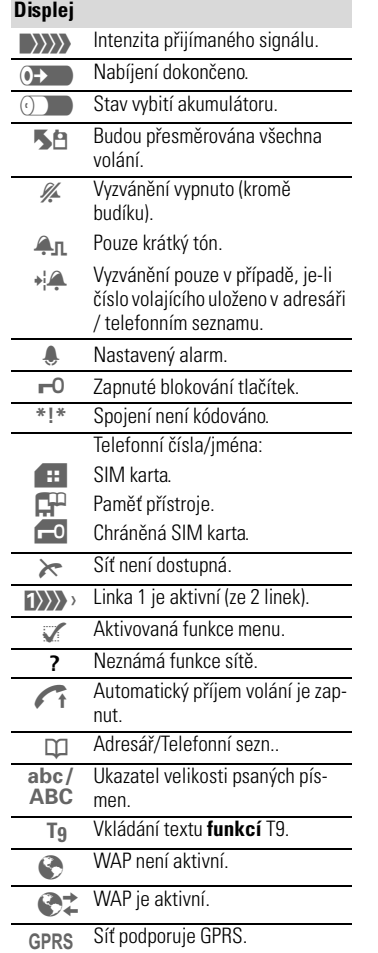

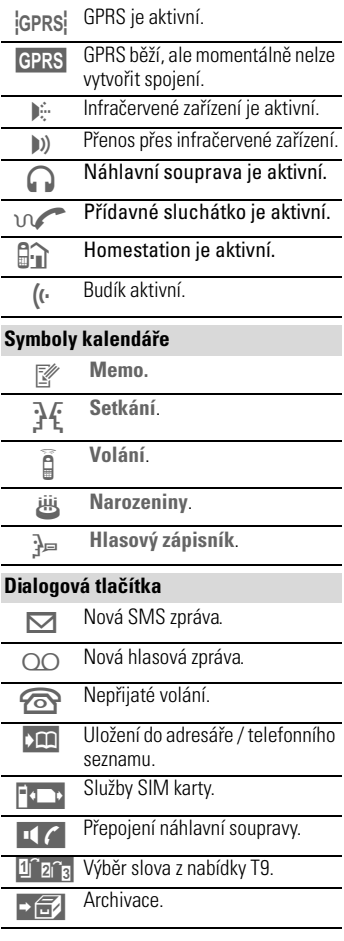

 $\frac{1}{2}$ 

è

# **Servisní služba společnosti Siemens <sup>85</sup>**

Můžete využít celosvětovou podporu firmy Siemens, kterou najdete na internetové adrese:

**Internet: http://www.my-siemens.com**

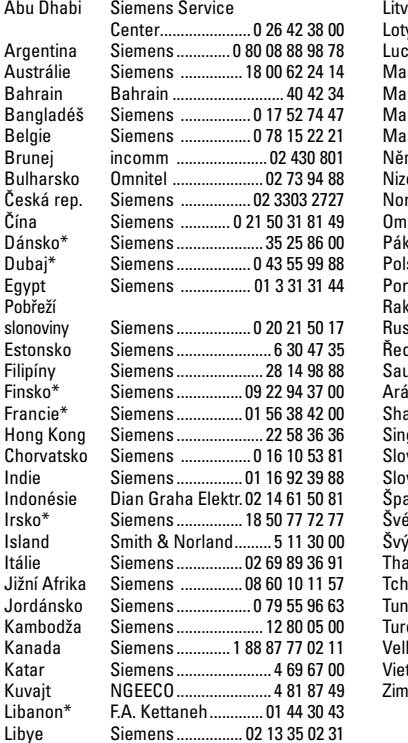

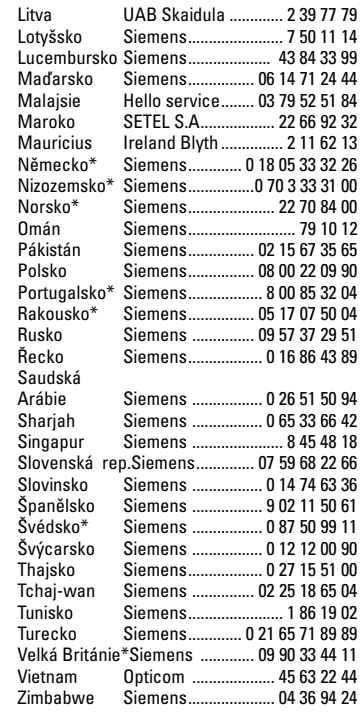

### **Originální příslušenství Siemens**

SIEMENS Original<br>Accessories

 $\blacksquare$ 

Originální příslušenství Siemens můžete zakoupit na adrese http://www.mysiemens.com a na uvedených telefonních číslech zemí označených hvězdičkou\*.

 $\sim 1$ 

20.3.02 K45pe-fb- K 45 - Eagle česky, A31008-H4500-A2-0-19

۰

# **<sup>86</sup> Otázky a odpovědi**

Nejčastěji kladené otázky a odpovědi najdete také na adrese: www.my-siemens.com/customercare.

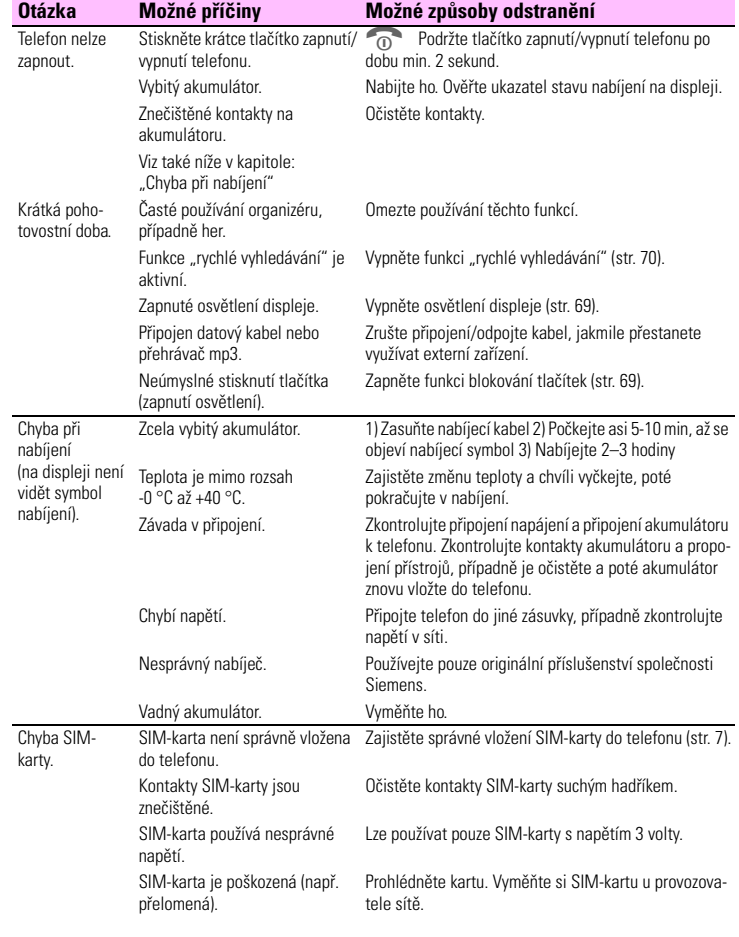

# **Otázky a odpovědi <sup>87</sup>**

**Otázka Možné příčiny Možné způsoby odstranění** Nelze navázat spojení se sítí. Slabý signál. Vyhledejte výše položené stanoviště, přejděte k oknu nebo na volné prostranství. Nacházíte se mimo dosah signálu sítě GSM. Prohlédněte si mapu pokrytí území GSM sítí provozovatele. SIM-karta je neplatná. Reklamujte ji u provozovatele sítě. Nově zvolená síť je nepřístupná. Proveďte ruční volbu sítě nebo zkuste připojení k jiné síti (str. 73). Je nastaveno blokování sítě. Zkontrolujte nastavená blokování sítě (str. 74). Síť je přetížena. Zkuste zavolat později znovu.<br>Velmi slabý signál. Nové spojení s jiným provozo Telefon ztrácí spojení se sítí. Nové spojení s jiným provozovatelem sítě je automatické (str. 74). Proces urychlíte vypnutím a zapnutím telefonu. Nelze telefonovat. Chyba při volbě čísla. Nově zvolená síť není přístupná (str. 73). Je nastavena druhá linka. Nastavte první linku (1) (str. 73). Byla vložena nová SIM-karta. Zkontrolujte nastavení blokování. Byl vyčerpán povolený počet Vynulujte limit pomocí kódu PIN 2 (str. 71). jednotek. Kredit je vyčerpán. Doplňte kredit. Některá volání nelze Je zapnuto blokování uskutečnit. některých odchozích volání. Určitá blokování může nastavit i provozovatel sítě. Zkontrolujte blokování (str. 72). Volané číslo obsahuje více než 20 číslic. Zkontrolujte volané telefonní číslo. Nelze zapisovat do adresáře / telefonního seznamu. Adresář / telefonní seznamje zaplněn. Vymažte z adresáře / telefonního seznamu nepotřebné záznamy (str. 21). Hlasová schránka nefunguje Není nastaveno přesměrování volání do hlasové schránky. Nastavte přesměrování volání do hlasové schránky (str. 45). Symbol zprávy SMS Paměť pro zprávy SMS je **ДК** bliká. zaplněná. Paměť uvolníte vymazáním některé zprávy (str. 29). Funkci nelze nastavit. Provozovatel sítě tuto službu nezajišťuje nebo je nutné se zaregistrovat. Obraťte se na provozovatele sítě. Čítač poplatků nefunguje. Nedochází k přenosu impulsů. Obraťte se na provozovatele sítě.

۰

# **<sup>88</sup> Otázky a odpovědi**

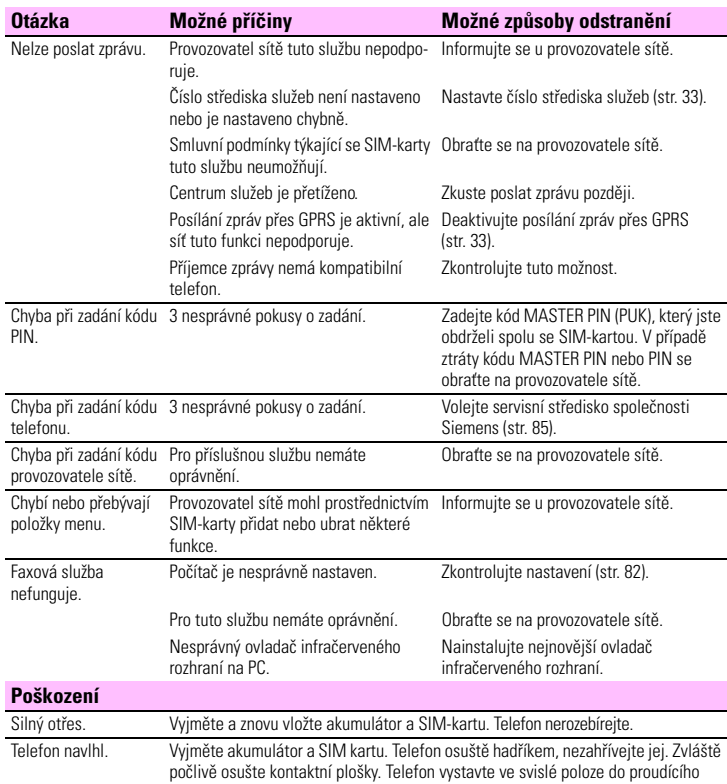

vzduchu. Nerozebírejte jej.

**Všechna nastavení uveďte do stavu při dodání: \* # 9 9 9 9 #** A

Další informace najdete na internetové adrese:

**http://siemens.com/productservice**

 $^{-1}$ 

20.3.02 K45pe-dz-

K 45 - Eagle česky, A31008-H4500-A2-0-19

# **Specifikace / údržba**

### **Prohlášení o shodě**

Společnost Siemens Information and Communication mobile tímto prohlašuje, že přístroj splňuje všechny základní požadavky evropské směrnice 1999/5/EC.

Kopie originálního prohlášení o shodě je k dispozici na následující internetové adrese: http://www.siemens.com/s45

Telefon splňuje hodnoty koeficientu SAR definované organizací ICNIRP a hodnoty předepsané nařízením vlády č. 480/2000 Sb. "O ochraně zdraví před neionizujícím zářením".

Přístroj je možno provozovat jako rádiové zařízení na základě generální licence č. GL - 1/R/2000.

Prohlášení o shodě platné pro Českou republiku je součástí návodu.

### **Technické údaje**

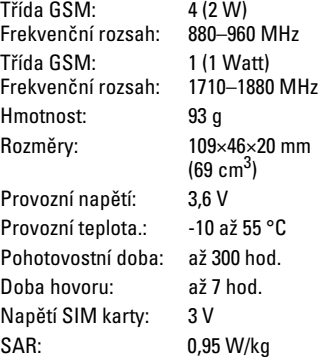

## **Pokyny k údržbě**

• Se SIM-kartou je třeba zacházet stejně opatrně jako s kreditní kartou. Neohýbejte ji, nepoškrábejte ji ani ji nevystavujte statické elektřině.

**89**

- Na čištění karty použijte vlhkou utěrku nebo antistatickou utěrku bez chemických čisticích prostředků.
- Chraňte telefon před vlhkem a otřesy. Nevystavujte telefon přímému slunečnímu záření.
- Pokud telefon nebudete delší dobu (více než měsíc) používat, vyjměte akumulátor.

### **Identifikace vašeho telefonu**

Při ztrátě telefonu nebo SIM-karty jsou důležité následující údaje. Zde zapište: Číslo SIM-karty (na kartě):

.................................................... 15místné sériové číslo telefonu (pod akumulátorem): ....................................................

....................................................

Servisní číslo poskytovatele služeb:

### **Ztráta telefonu**

Pokud dojde ke ztrátě nebo odcizení telefonu nebo SIM-karty, obraťte se ihned na svého provozovatele sítě.

## **90**

### **Příslušenství**

### **Základní**

#### **Akumulátor Li-Ion (850 mAh):** L36880-N4501-A101

**Cestovní nabíječka (Travel Charger):** L36880-N4001-A103 (Euro) L36880-N4001-A104 (VB)

#### **Stolní nabíječka (Desk Top Charger):** L36880-N4501-A101

Umožňuje současné nabíjení akumulátoru v telefonu i náhradního akumulátoru.

#### **Náhlavní souprava PTT (Headset PTT):**  L36880-N4001-A123

Optimalní volnost pohybu a nejlepší kvalita hlasu. Příjem hovoru a aktivace volby hlasem (tlačítko PTT).

**Autonabíječka (Car Charger):** L36880-N4001-A108

#### **Držák telefonu (Mobile Holder):** L36880-N4501-A102

#### **Držák telefonu s propojením na vnější anténu (Mobile Holder Antenna):** L36880-N4501-A103

Ideální ve spojení s náhlavní soupravou PTT nebo s přenosnou sadou do auta.

#### **Přenosná sada (Carry Set):** L36880-N4501-A105

Obsahuje sponu na opasek a sponu pro diskrétní připevnění na šaty nebo do kapsy.

#### **Základní sada do auta (Basic Car Pack):**  L36880-N4501-A107

Umožňuje v autě současně hovor i nabíjení akumulátoru v telefonu.

**Kožené pouzdro (Leather Holster):** L36880-N4001-A154

**Pouzdro na opasek (Belt Case):** L36880-N4801-A116 **Neoprenové pouzdro (Neopren Case):** L36880-N4001-A155 **Připínací pouzdro (Grip Case):** L36880-N4501-A132 **Pouzdro se smyčkou (Loop Case):** L36880-N4501-A133 **Kožené pouzdro (Leather Case):** L36880-N4501-A131

### **Příslušenství do auta**

#### **Přenosná sada do auta (Car Kit Portable:** L36880-N3015-A117

Sada s integrovaným reproduktorem, mikrofonem a funkcí automatického přijetí volání. Jednoduše se zapojuje do zapalovače. Obzvláště vhodná při používání různých vozů.

#### **Komfortní sada do auta (Car Kit Comfort):** L36880-N4501-A104

Sada s prvotřídní digitální kvalitou hlasu a maximálně pohodlnou obsluhou. Všechny komponenty potřebné k vestavbě jsou přiloženy. Individuální řešení antény lze zakoupit ve speciálním obchodě.

#### **Sada do auta Professional Voice II** L36880-N4501-A108 (německy) L36880-N4501-A109 (anglicky) L36880-N4501-A110 (francouzsky)

Sada s rozpoznáváním hlasu, paměť pro více než 100 jmen. Elektronické rozhraní s přípojkou pro přenos faxů a e-mailových zpráv přes notebook. Všechny komponenty potřebné k vestavbě jsou přiloženy. Individuální řešení antény lze zakoupit ve speciálním obchodě.

20.3.02 K45pe-dz-

K 45 - Eagle česky, A31008-H4500-A2-0-19

### **Příslušenství**

### **Sada do auta GPServicePilot:**

L36880-N4501-A116

(K dostání v Německu a v Rakousku)

### **Vylepšená sada do auta (Car Kit Upgrade):** L36880-N4501-A106

Držák telefonu pro úpravu vaší sady pro modely C25/28/35, M35, S25/35 a SL45.

### **Volitelné příslušenství k sadě do auta**

- Sluchátko do auta (Car Handset): L36880-N3015-A123
- Kabel adaptéru VDA (VDA Adapter Cable: L36880-N4001-A121
- Profes. datový kabel (Data Cable Professional): L36880-N3101-A112
- Car Data Adapter: L36880-N4501-A134

### **Data/aplikace**

**Soft Data Link 5.0:** L36880-N4501-A115 **Datový kabel (Data Cable):**

L36880-N4501-A148

### **Inovace**

**Bluetooth CLIPon:** L36880-N4501-A112 Díky tomuto externímu modulu se telefon stane komunikační jednotkou Bluetooth a může se tak zcela bez kabelu spojit s každým přístrojem podporujícím Bluetooth.

Zaručuje nejlepší digitální kvalitu zvuku a nejvyšší výkon přenosu dat.

### **Náhlavní souprava Bluetooth (Bluetooth Headset):** L36880-N4501-A113

Snadná a bezpečná bezdrátová komunikace díky technologii Bluetooth. Připojení k libovolné komunikační jednotce Bluetooth bez jakýchkoliv kabelů.

#### **MP3-přehrávač USB (MP3 Player USB):**  L36880-N4501-A114

Stereofonní náhlavní souprava pro volání a pro prvotřídní digitální reprodukci zvukových souborů MP3. Na multimediální kartu s kapacitou 32 MB lze uložit 30 minut hudby v nejvyšší kvalitě. Software pro přenos skladeb do přehrávače a připojovací kabel USB jsou součástí balení.

### **HomeStation**

L36880-N4501-A118 (Německo) L36880-N4501-A120 (Itálie) L36880-N4501-A122 (Španělsko) L36880-N4501-A124 (Francie) L36880-N4501-A126 (Velká Británie) L36880-N4501-A128 (Dánsko) L36880-N4501-A130 (Norsko/Finsko)

Umožňuje připojení mobilního telefonu na pevnou síť a tím automatický přenos volání GSM na pevnýtelefon.

Příchozí volání GSM se tak bez dodatečných nákladů převede na pevnou síť.

Produkty nabízené ve speciálním obchodě. Navštivte náš on-line obchod na adrese:

> Originální příslušenství **SIEMENS** Siemens

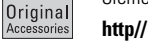

**www.siemens.com/ mobilestore**

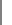

### **91**

# **<sup>92</sup> SAR**

Tento mobilní telefon (S45) odpovídá požadavkům Evropské unie (EU) na vyzařování rádiových vln.

Váš telefon je rádiový vysílač a přijímač. Je navržen a vyroben tak, aby nepřekračoval limity vyzařování rádiových vln (HF), doporučené<br>Radou Evropy <sup>(a)</sup>. Tyto limity jsou součástí obsáhlých směrnic a definují povolené stupně vyzařování HF energie. Tyto směrnice byly vyvinuty nezávislými vědeckými organizacemi pravidelným a důkladným vyhodnocováním vědeckých studií. Limitní hodnoty obsahují významný bezpečnostní faktor, který byl navržen k zajištění bezpečnosti všech osob bez ohledu na věk a zdravotní stav.

Standard zatížení pro mobilní telefon se udává v jednotkách "specifická<br>míra absorpce" – SAR<sup>(b)</sup>. Limitní hodnota SAR, doporučená Radou<br>Evropy, činí 2,0 W/kg<sup>(c)</sup>. Testy SAR se prováděly ve standardní provozní poloze podle normy EN 50361, přičemž telefon vysílal ve všech testovaných frekvenčních pásmech při nejvyšším povoleném výkonu. Ačkoliv se hodnota SAR zjišťuje při nejvyšším stupni výkonu, skutečná hodnota SAR telefonu v provozu leží obvykle hluboko pod maximální hodnotou. To je způsobeno tím, že telefon může pracovat při různých stupních výkonu. Užívá jen takový výkon, jaký je nezbytný pro spojení se sítí. Obecně platí: Čím se nacházíte blíže k anténě základnové stanice, tím nižší je vysílací signál Vašeho

telefonu.

Dříve než je nový model telefonu uveden na trh, musí být prokázána shoda s evropskou směrnicí R&TTE (značka CE). Tato směrnice vyžaduje mimo jiné ochranu zdraví a bezpečnost pro uživatele a všechny ostatní osoby a odvolává se při tom na normu EN 50360. Hodnotu SAR telefonu S45 najdete na internetové adrese http://www.siemens.com/ s45. Ačkoliv jednotlivé telefony mohou mít v závislosti na poloze různou úroveň SAR, odpovídají všechny hodnoty požadavkům EU na vyzařování rádiových vln.

 $\frac{\overline{a}}{\overline{b}}$ Doporučení Rady 1999/519/EC (b) Standard SAR pro mobilní telefony EN 50360 (SAR = specifická míra absorpce) Limitní hodnota SAR pro mobilní telefony užívané veřejností činí 2,0 W/kg jako průměr na 10 gramů živé tkáně. Limitní hodnota v sobě zahrnuje bezpečnou vzdálenost pro dodatečnou ochranu veřejnosti

a pro zajištění proti chybám měření.

### menue\_2.fm K 45 - Eagle deutsch, A31008-H4500-A2-3-19

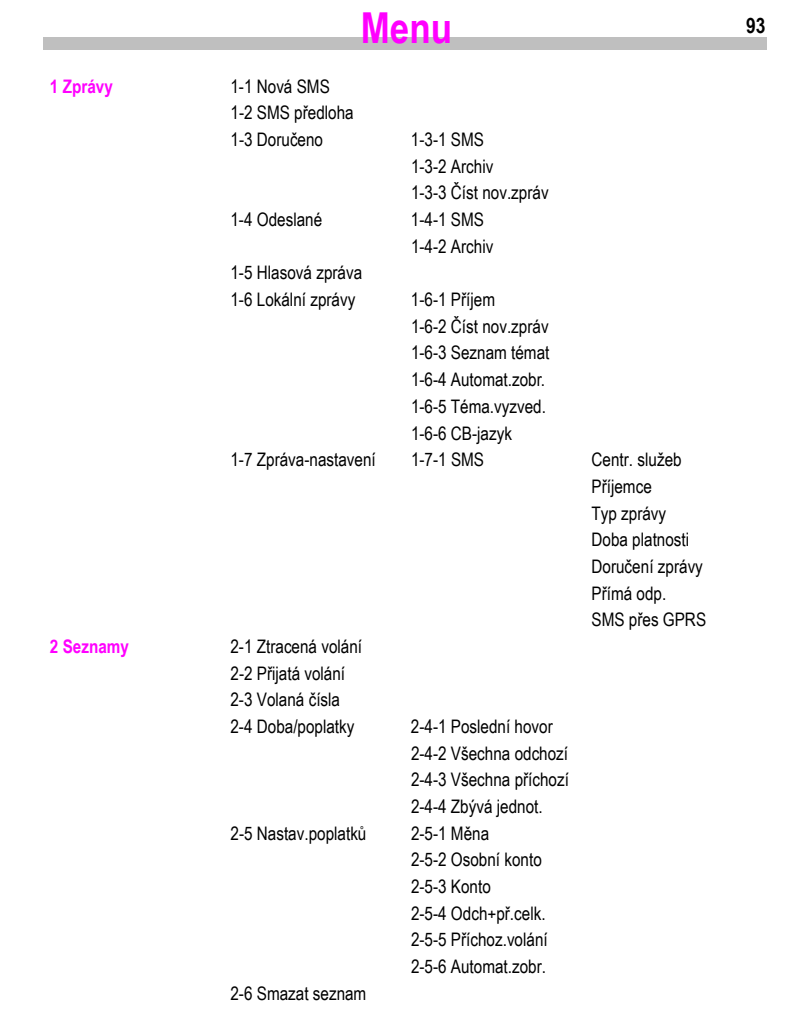

20.3.02

 $\overline{\phantom{a}}$ 

 $\overline{\phantom{a}}$   $\overline{\phantom{a}}$ 

 $\overline{1}$ 

 $\mathbb{L}$ 

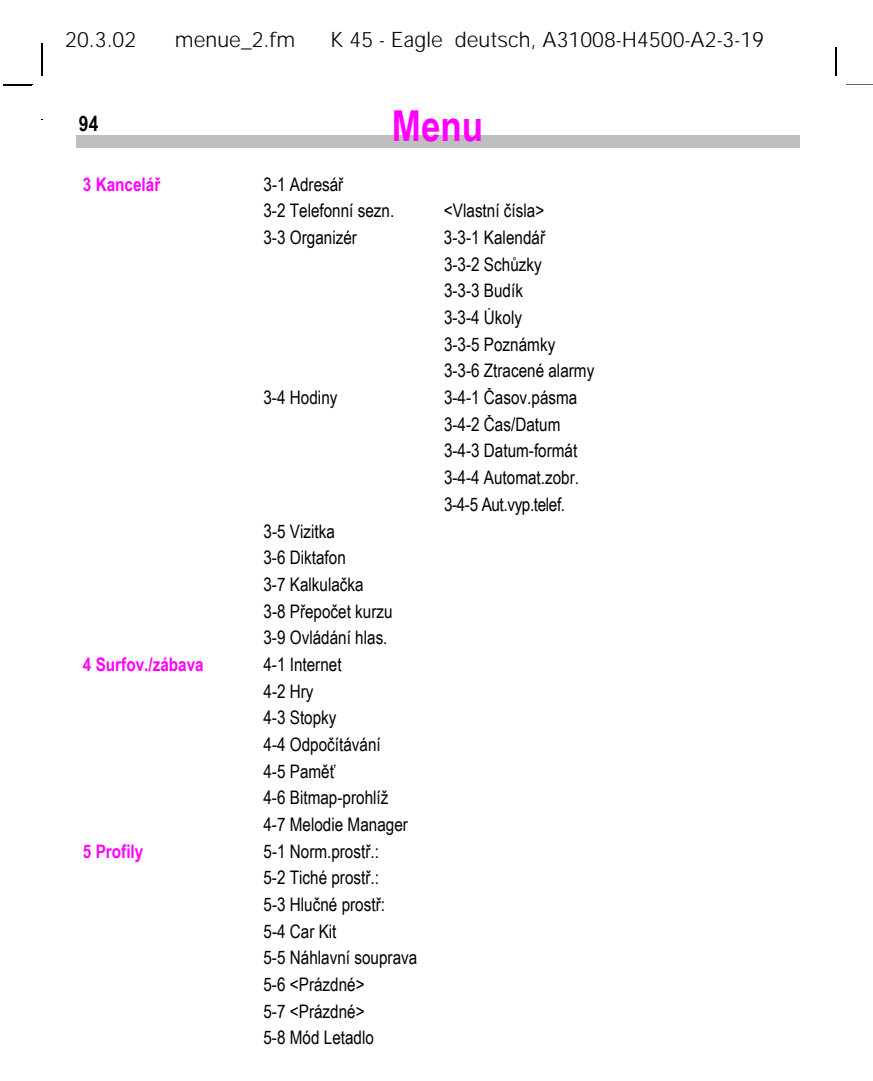

Γ

 $\overline{\phantom{a}}_1$ 

 $\overline{\phantom{a}}$ 

### 20.3.02 menue\_2.fm K 45 - Eagle deutsch, A31008-H4500-A2-3-19

 $\|$ 

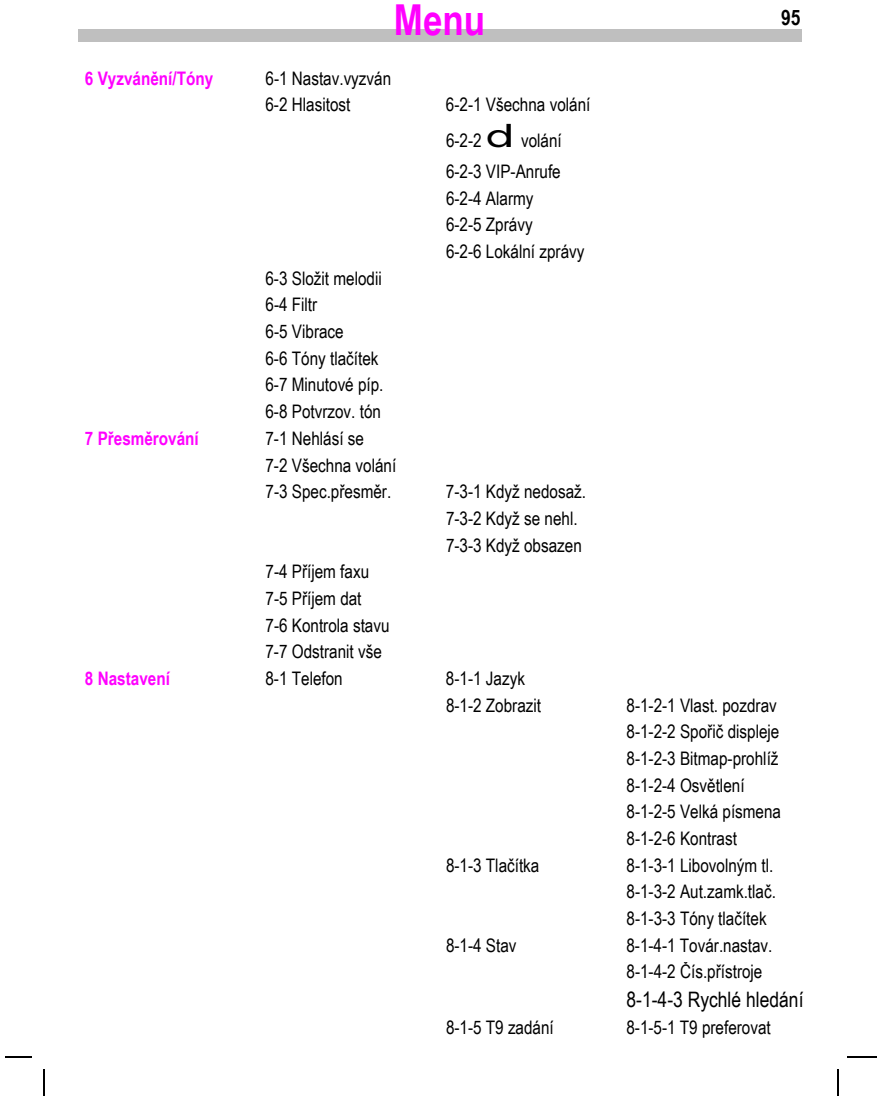

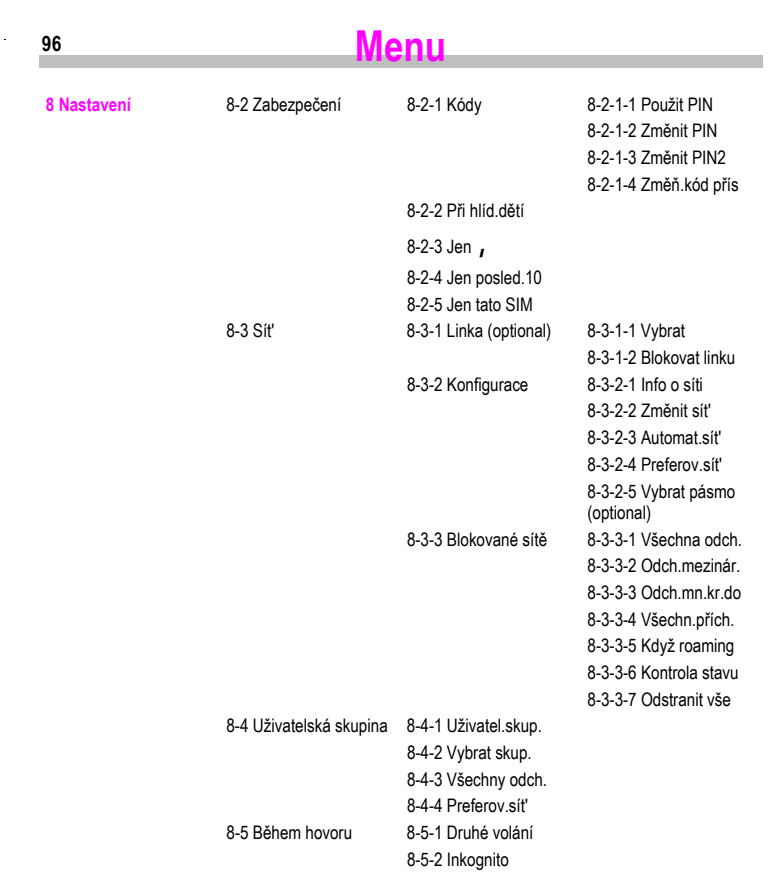

 $\overline{\phantom{a}}$   $\overline{\phantom{a}}$ 

20.3.02 menue\_2.fm K 45 - Eagle deutsch, A31008-H4500-A2-3-19

 $\mathbb{L}$ 

Γ

20.3.02

 $\overline{\phantom{a}}$ 

### menue\_2.fm K 45 - Eagle deutsch, A31008-H4500-A2-3-19

 $\vert$ 

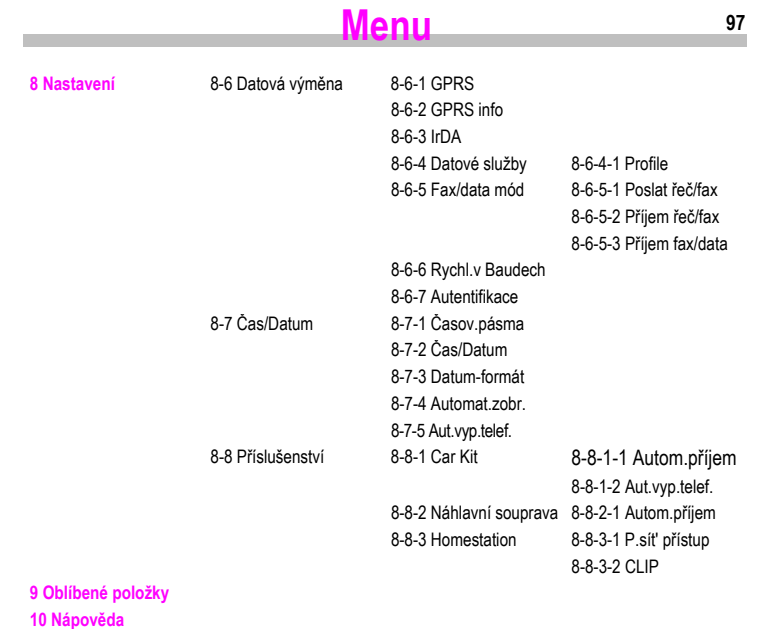

**Služby SIM** 

 $\blacksquare$ 

Upozornění:

- . . .<br>Pokud provozovatel sítě integroval do menu další funkce, může se změnit čís-<br>lování.

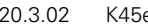

e- K45 - Eagle česky, A31008-H4500-A2-0-2D19

**Rejstřík**

### **98**

### **A**

adresář volba záznamu ....................... 19 vyhledání záznamu ................. 18 vytvoření záznamu ................. 17 zobrazení a změna záznamu .. 18 autentifikace .............................. 76 automatické opakování volby .... 12 automatické přijetí volání (v autě) ... 77 **B** Baud - rychlost ........................... 77 bezpečnostní kódy ..................... 71 blokování tlačítek ....................... 69 budík .......................................... 52 **C** centrum služeb .......................... 33 **Č** čas ....................................... 57, 77 čas / poplatky ............................. 44 čas/datum, nastavení ........... 57, 77 časová pásma ............................ 57 číslo paměti ............................... 22 **D** data ............................................ 89

Data Exchange software ........... 80 datum, nastavení ................. 57, 77 dialogové tlačítko, nastavení ...... 63 diktafon ................................ 13, 47

kontrast .................................. 69 osvětlení ................................ 69 velká písmena ........................ 69 doba platnosti (SMS) ................. 33 domovská síť ............................. 73 doplnění neúplných čísel ........... 20 druhé telefonní číslo .................. 72

displej

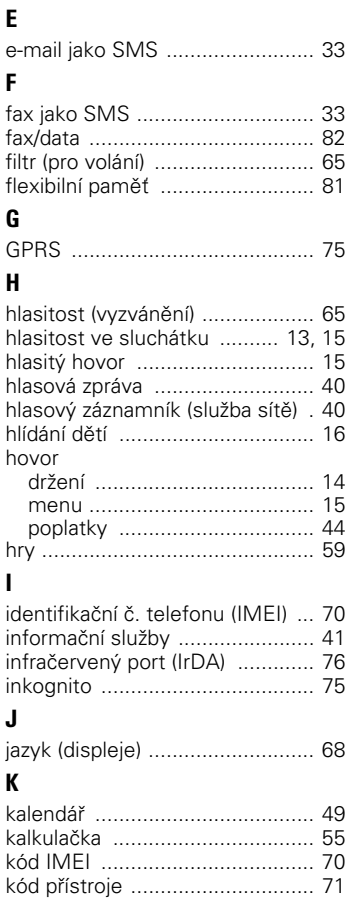

držení hovoru ............................. 14 DTMF, řídicí kódy ........... 15, 20, 23

۰

×

20.3.02 K45e- K 45 - Eagle česky, A31008-H4500-A2-0-2D19

**99**

# **Rejstřík**

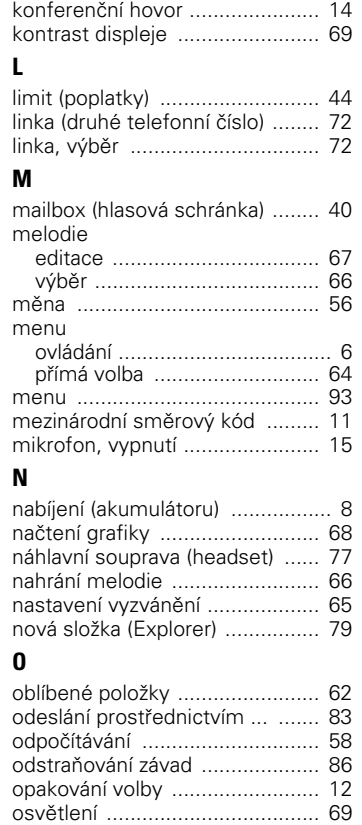

ovládání hlasem ......................... 24

paměť ........................................ 22

chyba ..................................... 88

**P**

PIN

 $\mathbb{R}^2$ 

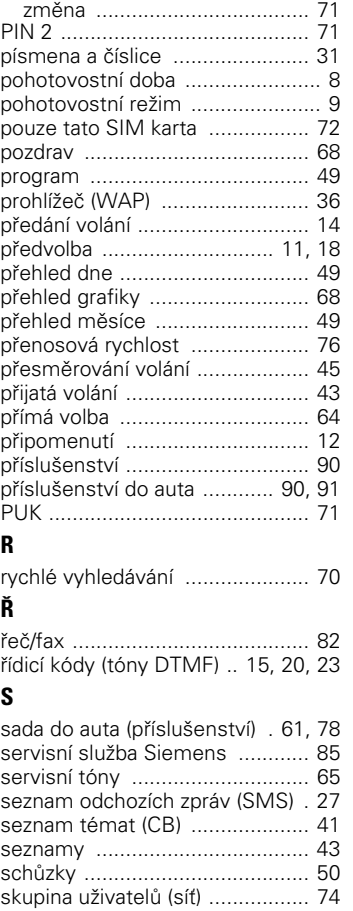

složka, vytvoření ........................ 79

vložení ...................................... 9

# **100**

## **Rejstřík**

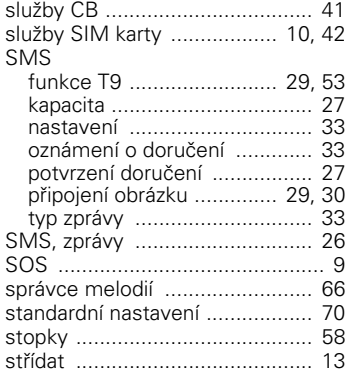

### **T**

 $^{-}$  1

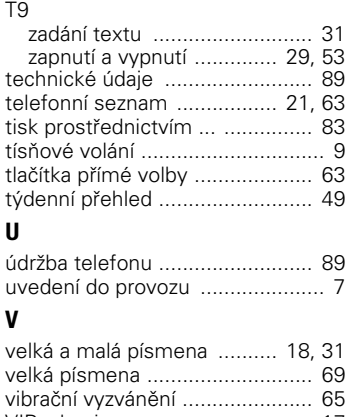

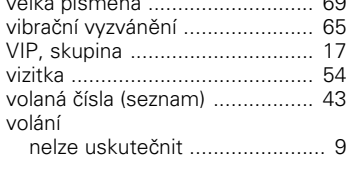

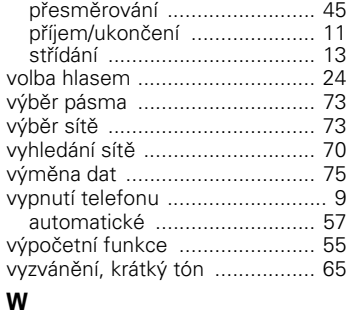

 $\vert$ 

### WAP

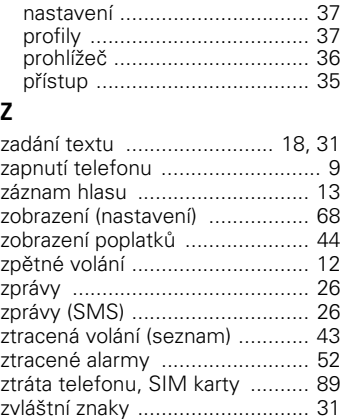

zvuk tlačítek ............................... 65